MULTI-PRODUCT LEGACY INSTALLATION GUIDE

# **Orion Platform products**

Version 2017.3

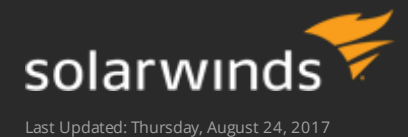

#### © 2017 SolarWinds Worldwide, LLC. All rights reserved.

This document may not be reproduced by any means nor modified, decompiled, disassembled, published or distributed, in whole or in part, or translated to any electronic medium or other means without the prior written consent of SolarWinds. All right, title, and interest in and to the software and documentation are and shall remain the exclusive property of SolarWinds and its respective licensors.

SOLARWINDS DISCLAIMS ALL WARRANTIES, CONDITIONS OR OTHER TERMS, EXPRESS OR IMPLIED, STATUTORY OR OTHERWISE, ON SOFTWARE AND DOCUMENTATION FURNISHED HEREUNDER INCLUDING WITHOUT LIMITATION THE WARRANTIES OF DESIGN, MERCHANTABILITY OR FITNESS FOR A PARTICULAR PURPOSE, AND NONINFRINGEMENT. IN NO EVENT SHALL SOLARWINDS, ITS SUPPLIERS, NOR ITS LICENSORS BE LIABLE FOR ANY DAMAGES, WHETHER ARISING IN TORT, CONTRACT OR ANY OTHER LEGAL THEORY EVEN IF SOLARWINDS HAS BEEN ADVISED OF THE POSSIBILITY OF SUCH DAMAGES.

The SolarWinds and other SolarWinds marks, identified on the SolarWinds website, as updated from SolarWinds from time to time and incorporated herein, are registered with the U.S. Patent and Trademark Office and may be registered or pending registration in other countries. All other SolarWinds trademarks may be common law marks or registered or pending registration in the United States or in other countries. All other trademarks or registered trademarks contained and/or mentioned herein are used for identification purposes only and may be trademarks or registered trademarks of their respective companies.

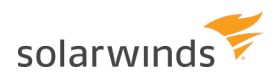

## **Table of Contents**

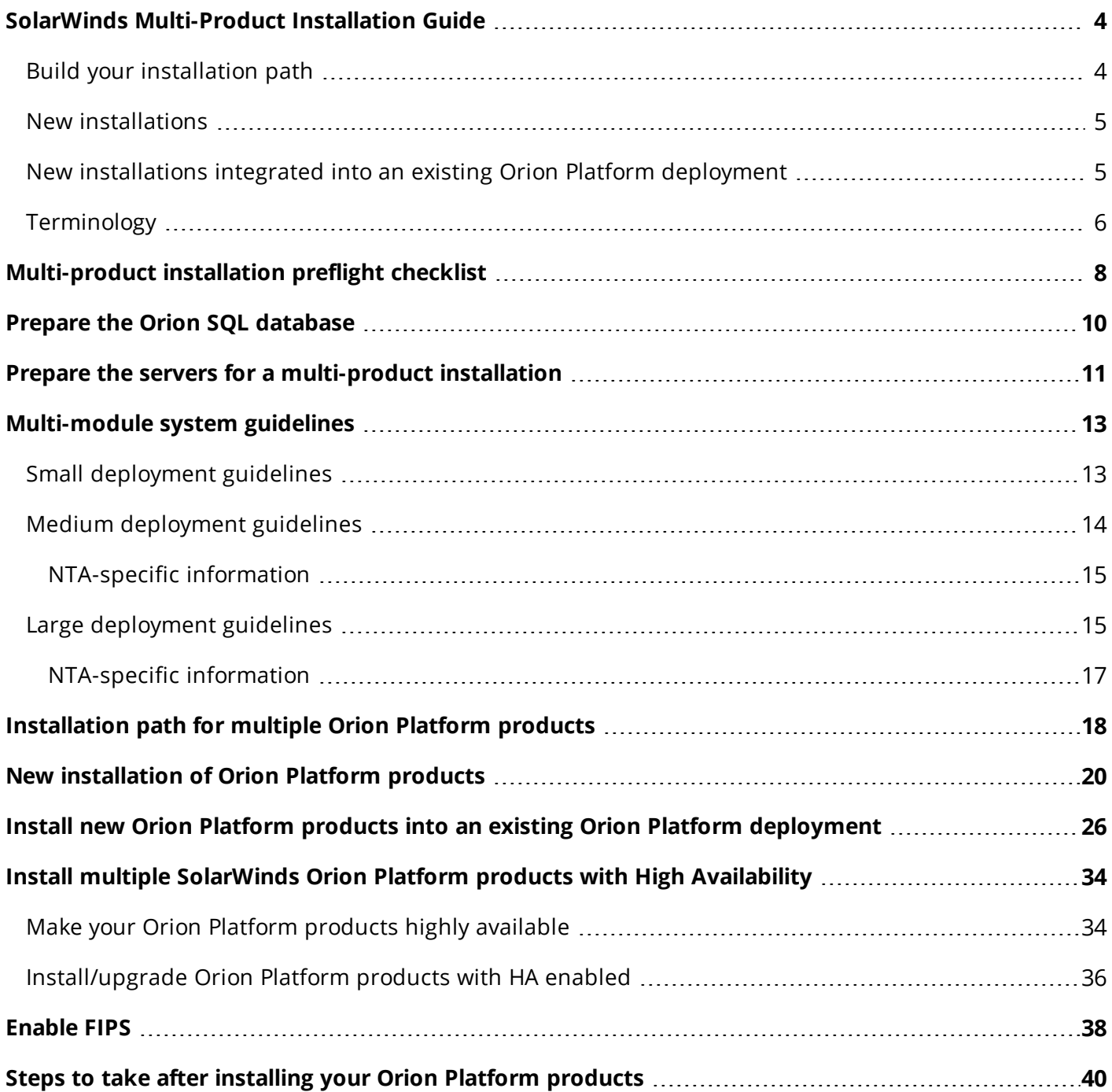

### <span id="page-3-0"></span>**SolarWinds Multi-Product Installation Guide**

SolarWinds® Orion® Platform products monitor the health and performance of your network through ICMP, SNMP, WMI, API, and Syslog communication and data collection. This guide walks you through deployment planning, environment preparation, and important gotchas for installing multiple Orion Platform products and integrations in one environment. This guide provides information about:

- Gotchas and best practices for a successful deployment.
- Installation paths for installing SolarWinds products in the proper sequence.
- System requirements for best performance.
- Port requirements to ensure all products communicate properly after the installation.

#### **Supported Orion Platform products**

Depending on system requirements, you can install these together on the same Orion server or on dedicated servers with integration into the Orion server.

- Network [Performance](https://support.solarwinds.com/Success_Center/Network_Performance_Monitor_(NPM)/NPM_Installation_Guide) Monitor (NPM)
- Server & [Application](https://support.solarwinds.com/Success_Center/Server_Application_Monitor_(SAM)/SAM_Installation_Guide) Monitor (SAM)
- Network [Configuration](https://support.solarwinds.com/Success_Center/Network_Configuration_Manager_(NCM)/Network_Configuration_Manager_Getting_Started_Guide) Manager (NCM)
- NetFlow Traffic [Analyzer](https://support.solarwinds.com/Success_Center/Netflow_Traffic_Analyzer_(NTA)/NetFlow_Traffic_Analyzer_Getting_Started_Guide) (NTA)
- Storage [Resource](https://support.solarwinds.com/Success_Center/Storage_Resource_Monitor_(SRM)/SRM_installation_guide) Monitor (SRM)
- IP Address [Manager](https://support.solarwinds.com/Success_Center/IP_Address_Manager_(IPAM)/IPAM_Installation_Guide) (IPAM)
- User Device [Tracker](https://files.mtstatic.com/site_11644/9857/3?Expires=1500886128&Signature=rNsTICo934XPu6urdO3IKzCW~HO8sdNrhnYX~cMbyHjvN2isQyX6Yc6VbMtgR3XiUjJ3x9qxVG2LHlFf0ZC-JOvA3szJy1PpEWZfow1o7II8juTPhB5IwNTcrPVEzXyYNREgFGX0NWytwwgRny9E6DIFtdZeRa9aiukwG~UQlFIUdZ0h7ArmhIvuNNU-wlBjkKZHA8F-mjM2lexbbydQG2K9aIE1fAKzDJ7nF6rl9~pPEL8PdJcOxGEjHw9Xo6eks8aK9HUcSJcO5BG50JZLj2BvQ0UVFBkn3bRvO2n7Pnp40Te7XRRgU3jCFenrcDaYUReJoik1DQQpd5H2WdOJoRpl4RHx4Lttnr-8QMnttS9y5LhoV0YLkzc8eyRZwFxMAi9QtRzbAH0jcjlLw1yQHtjmrwEazvucHbaRkRG5tTaqVfHz9VXuYSStu2J-kzc0-YjHZ4q6yyxkQUO0rU5g2xYfvPq-EwDKqDNx-RSXk7rKfrnVDFSdfAbs89NMv6MSh40z4MvsGSLqmCyP-peQH10d3vT7vVlB~ClGdrqQC9BQodKJ0fFGU5VWxaxnQLScOv~eZ5yZbgWxNkfKP0-~W5ZJn1B2wv44TX9a8MBV1~ZSMZ84CJIfSb-P~o9Sh3aQzVaomY4TMEC6xJYtdwopWysPqWMzw0oUHKFMQCYcCy0_&Key-Pair-Id=APKAIX7ZMYEQ4P6XATFQ) (UDT)
- VoIP & Network Quality [Manager](https://support.solarwinds.com/Success_Center/VoIP_Network_Quality_Manager_(VNQM)/SolarWinds_VNQM_Installation_Guide) (VNQM)
- Web [Performance](https://support.solarwinds.com/Success_Center/Web_Performance_Monitor_(WPM)/Web_Performance_Monitor_Administrator_Guide) Monitor (WPM)
- [Virtualization](https://support.solarwinds.com/Success_Center/Virtualization_Manager_(VMAN)/VMAN_Installation_Guide) Manager (VMAN)
- Patch [Manager](https://support.solarwinds.com/Success_Center/Patch_Manager/Patch_Manager_2.1.4_Installation_Guide)
- Database [Performance](https://support.solarwinds.com/Success_Center/Database_Performance_Analyzer_(DPA)/DPAIM_Admin_Guide) Analyzer (DPA) / Database Performance Analyzer Integration Module [\(DPA IM\)](https://support.solarwinds.com/Success_Center/Database_Performance_Analyzer_(DPA)/DPAIM_Admin_Guide)

This guide supports the following installation scenarios:

- New installations into a fresh Orion Platform deployment.
- <span id="page-3-1"></span>• New installations into an existing Orion Platform deployment.

### **Build your installation path**

When installing more Orion Platform products, you need to install them in a certain order. The [installation](#page-17-0) [path](#page-17-0) ensures that all products are compatible with your Orion Platform.

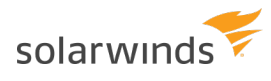

#### <span id="page-4-0"></span>**New installations**

This installation scenario assumes you have not installed any SolarWinds Orion Platform products on the target server.

A simple Orion Platform production deployment includes at least two servers:

- A primary server where you install your Orion Platform products. The primary server includes the Main Polling Engine and the Orion Web Console.
- A separate server where you install the SolarWinds Orion database.

Evaluation installations require only one server.

The polling engine requests real-time statistics (through the selected polling method, such as SNMP or WMI) from monitored devices in your environment.

Polled data is further processed and stored in the SolarWinds Orion database.

Data is requested from the database and displayed in the Orion Web Console.

This diagram outlines a typical deployment for SAM, NCM, NPM, and NTA:

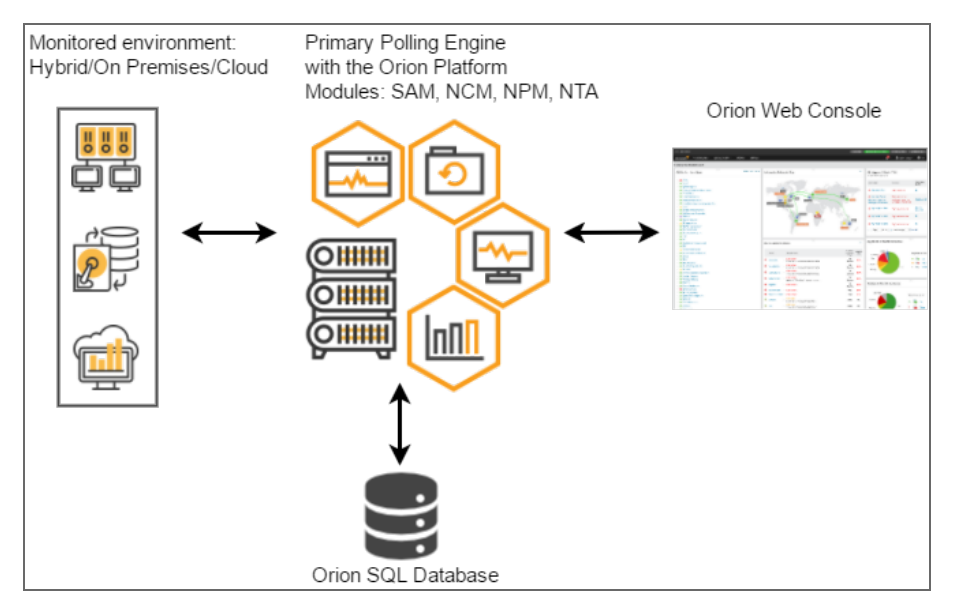

### <span id="page-4-1"></span>**New installations integrated into an existing Orion Platform deployment**

For integrated installation into an existing Orion Platform [deployment](#page-25-0), you may install the products on the Orion server, to connect to the Orion SQL database. As part of this installation, verify if [installed](#page-17-0) products need to be [upgraded](#page-17-0) prior to installing the new products. If your environment uses SolarWinds High Availability, follow the additional [instructions](#page-33-0) as part of the installation.

### <span id="page-5-0"></span>**Terminology**

The following terms are used in this guide and provide context for the architecture and components of SolarWinds products.

**Orion Platform:** the common platform used by the SolarWinds Orion suite of products, including Network Performance Monitor (NPM), Server & Application Monitor (SAM), Network Configuration Manager (NCM), NetFlow Traffic Analyzer (NTA), and more. The platform provides the backbone for navigation, settings, and common features such as alerts and reports. It also provides a consistent look-and-feel across products, giving you a "single pane of glass" to view your SolarWinds Orion monitoring tools.

**Orion Web Console:** The web interface used to monitor, manage, and troubleshoot entities and nodes in your SolarWinds and corporate enterprise.

**Orion server:** the primary Orion Platform server. You can install one or more Orion Platform products on this server and access each product using the Orion Web Console and a supported web browser. This server is also known as the Orion Main Poller or Main Polling Engine.

**Orion Database Server:** A dedicated server running a supported Microsoft® Windows Server® operating system and SQL Server database in a production environment. This server is separate from the SolarWinds Orion Server and stores the SolarWinds Orion configuration data, collected performance data, and syslog data.

**Polling Engine:** a polling engine controls polling job scheduling, processes data, and queries your monitored devices for performance metrics, such as CPU or memory usage and up or down status. You can license Additional Polling Engines to provide additional scalability and capacity. By default, the Orion Server provides one polling engine (often referred to as the Main Polling Engine). For more information, see the Scalability Engine [Guidelines](http://www.solarwinds.com/documentation/kbloader.aspx?kb=MT34656).

**NTA Flow Storage Database:** an independent database that stores flow data. Install this database on a dedicated server before you install SolarWinds NTA.

**Node:** a monitored device (such as a router, switch, or server).

**Module:** a software component that plugs in to the Orion Platform. Each Orion module (such as Network, Applications, and IP Address) displays as a menu in the Orion Web Console.

**FIPS (Federal Information Processing Standard):** A cryptography standard installed in U.S. Federal Government agencies and companies in a regulated industry (such as healthcare and financial institutions). FIPS allows computer systems to share and distribute sensitive but unclassified (SBU) information in a secure environment.

**High Availability:** provides High Availability (HA) failover and data protection for your SolarWinds Orion server and Additional Polling Engines. If your primary server fails for any reason, HA automatically transfers all services (such as polling and alerting) to the secondary server with minimal downtime. SolarWinds HA protects your main server (or Main Polling Engine) from data loss, but does not protect your database or additional web servers.

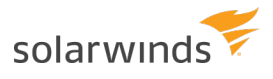

**IIS:** Internet Information Services is an extensible web server created by Microsoft.

### <span id="page-7-0"></span>**Multi-product installation preflight checklist**

Before installing, complete the pre-installation checklist below. This checklist helps you:

- Verify that system requirements are met, all required software is installed, and required roles and features are enabled.
- Gather the information required to complete the installation.

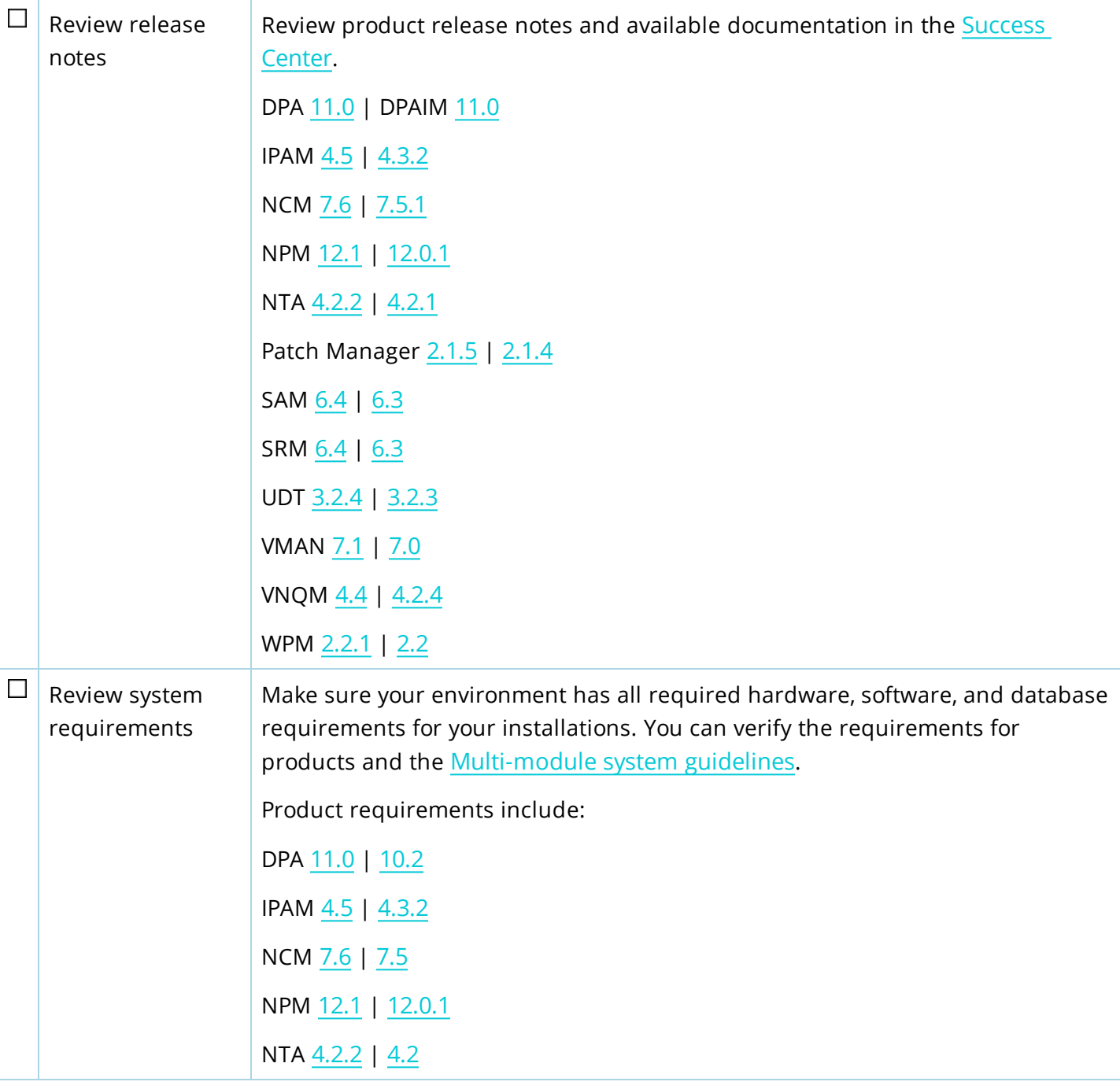

MULTI-PRODUCT LEGACY INSTALLATION GUIDE: ORION PLATFORM PRODUCTS

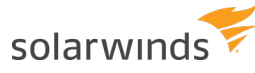

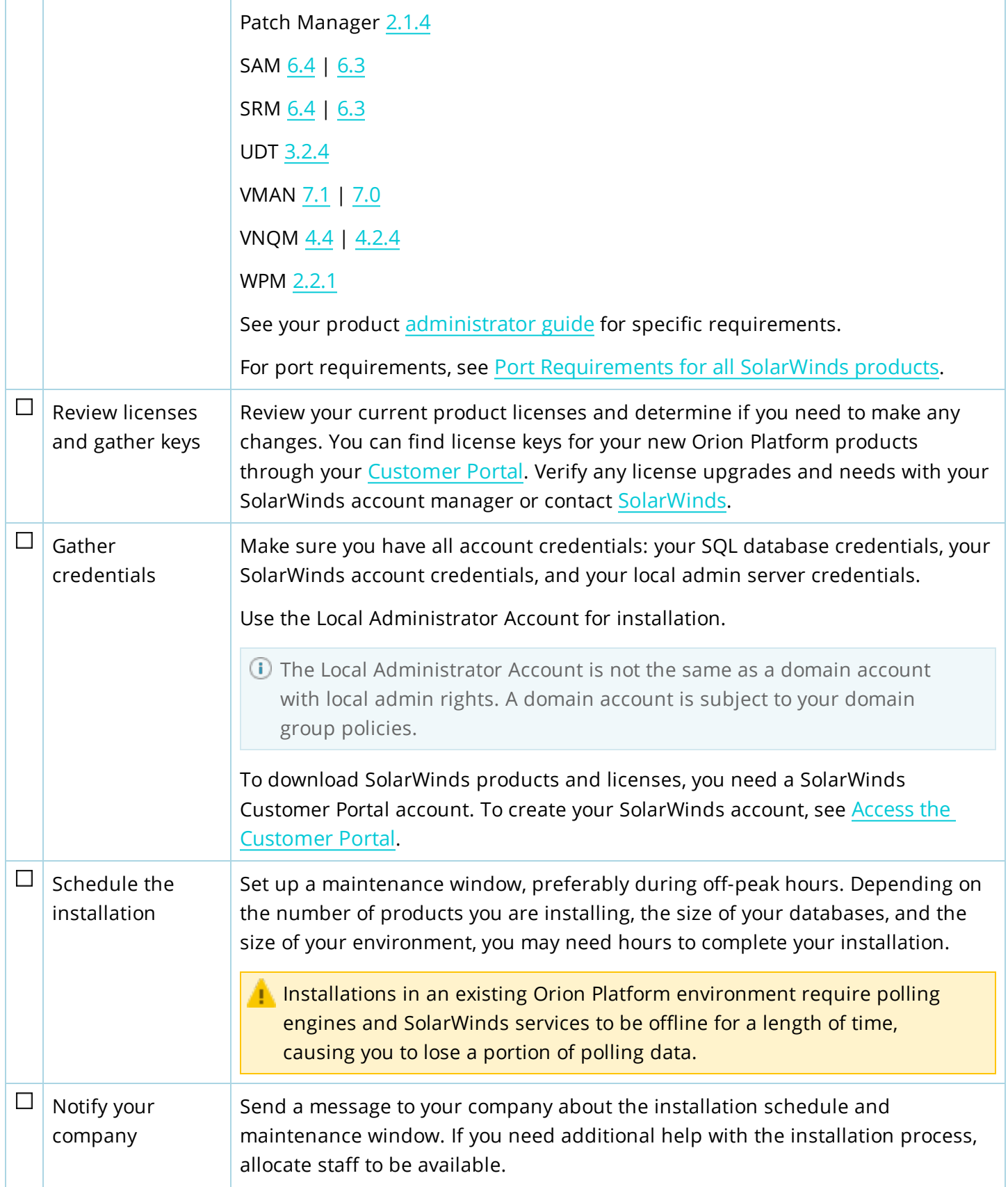

### <span id="page-9-0"></span>**Prepare the Orion SQL database**

For Orion Platform products, use a new or existing SQL database. Prepare your database using the following guidelines.

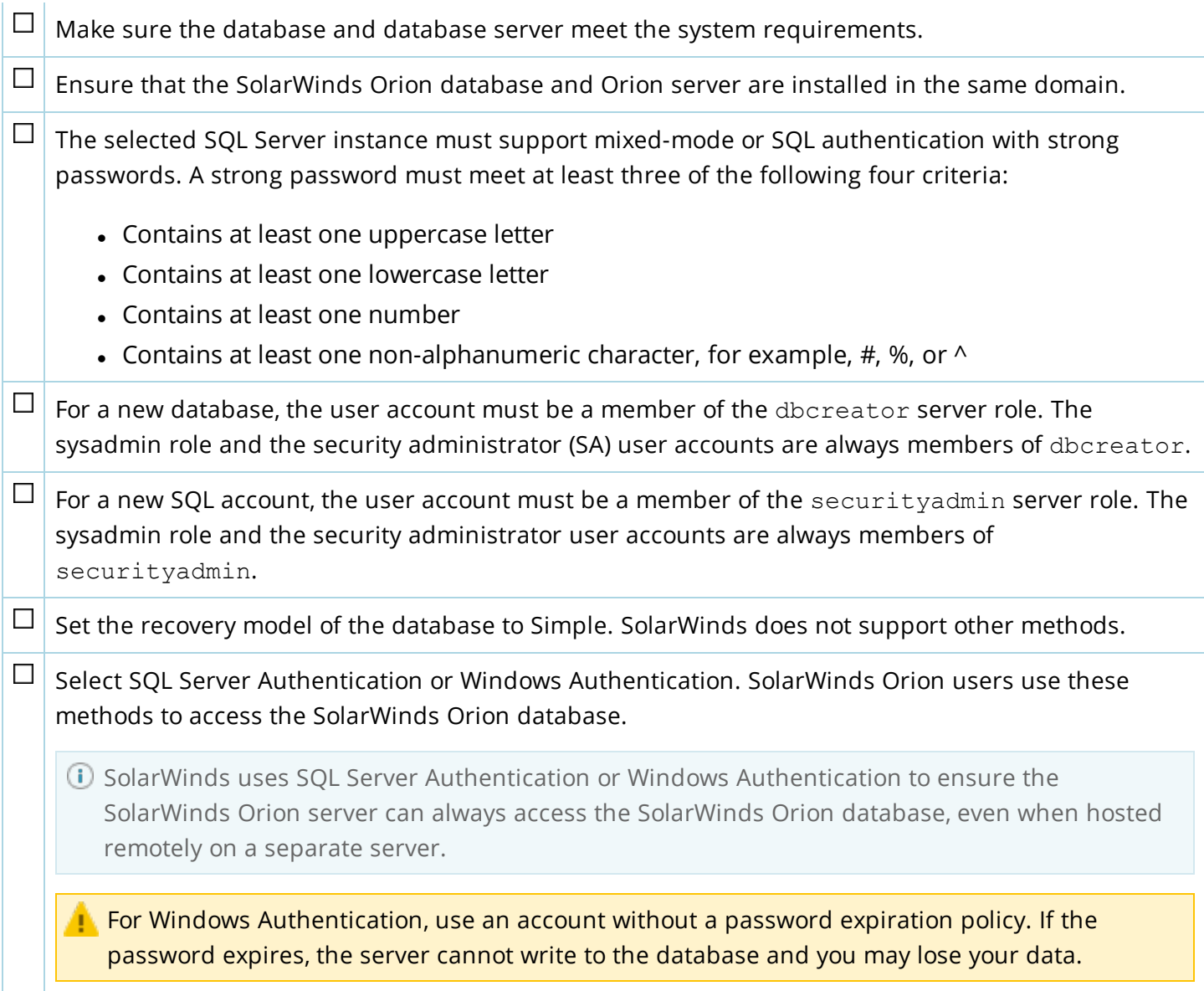

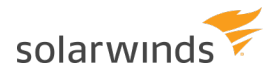

### <span id="page-10-0"></span>**Prepare the servers for a multi-product installation**

Depending on your licensed SolarWinds Orion Platform products, you may need to prepare multiple servers and configure ports in your firewall before installation.

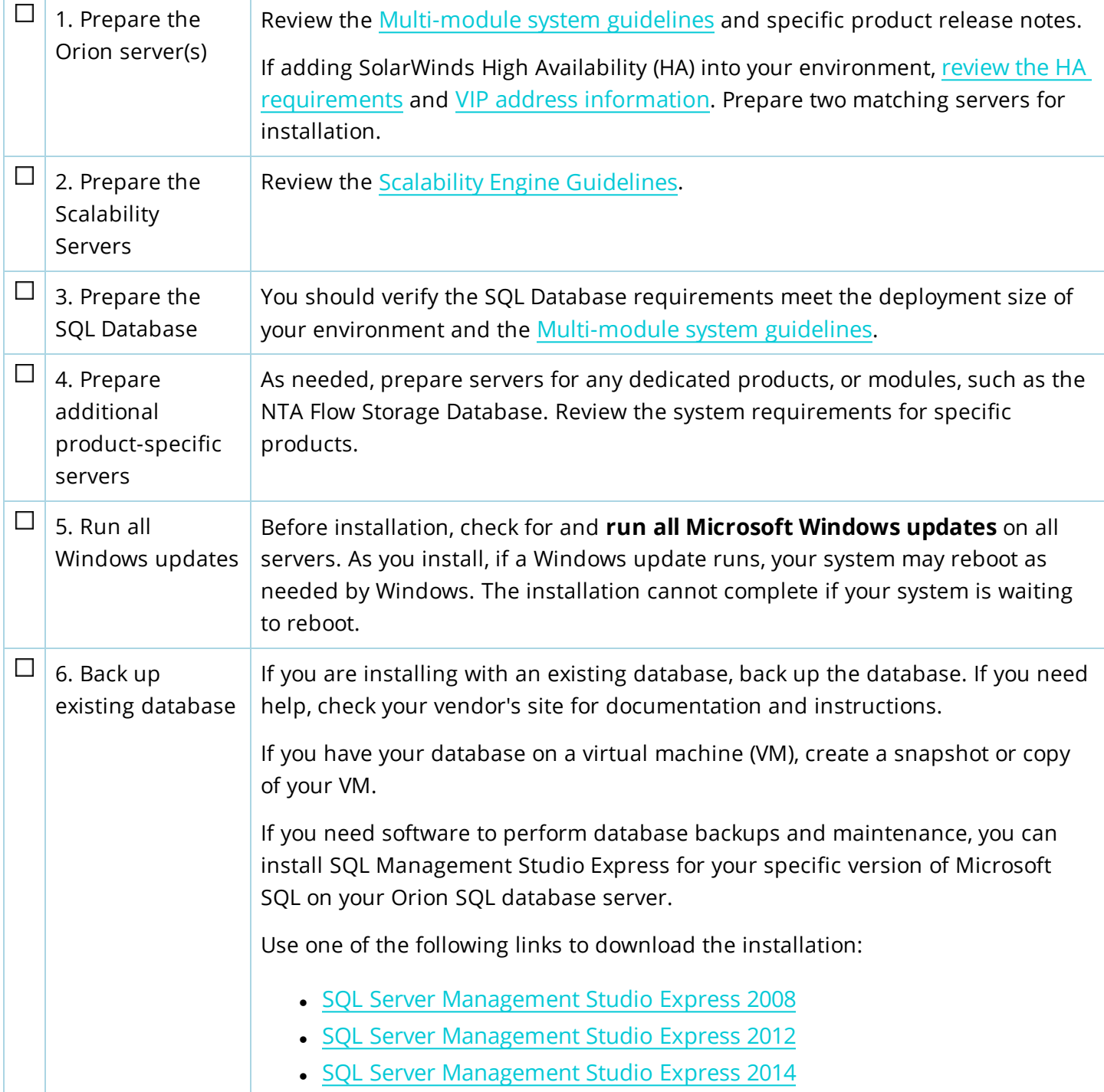

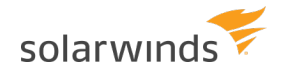

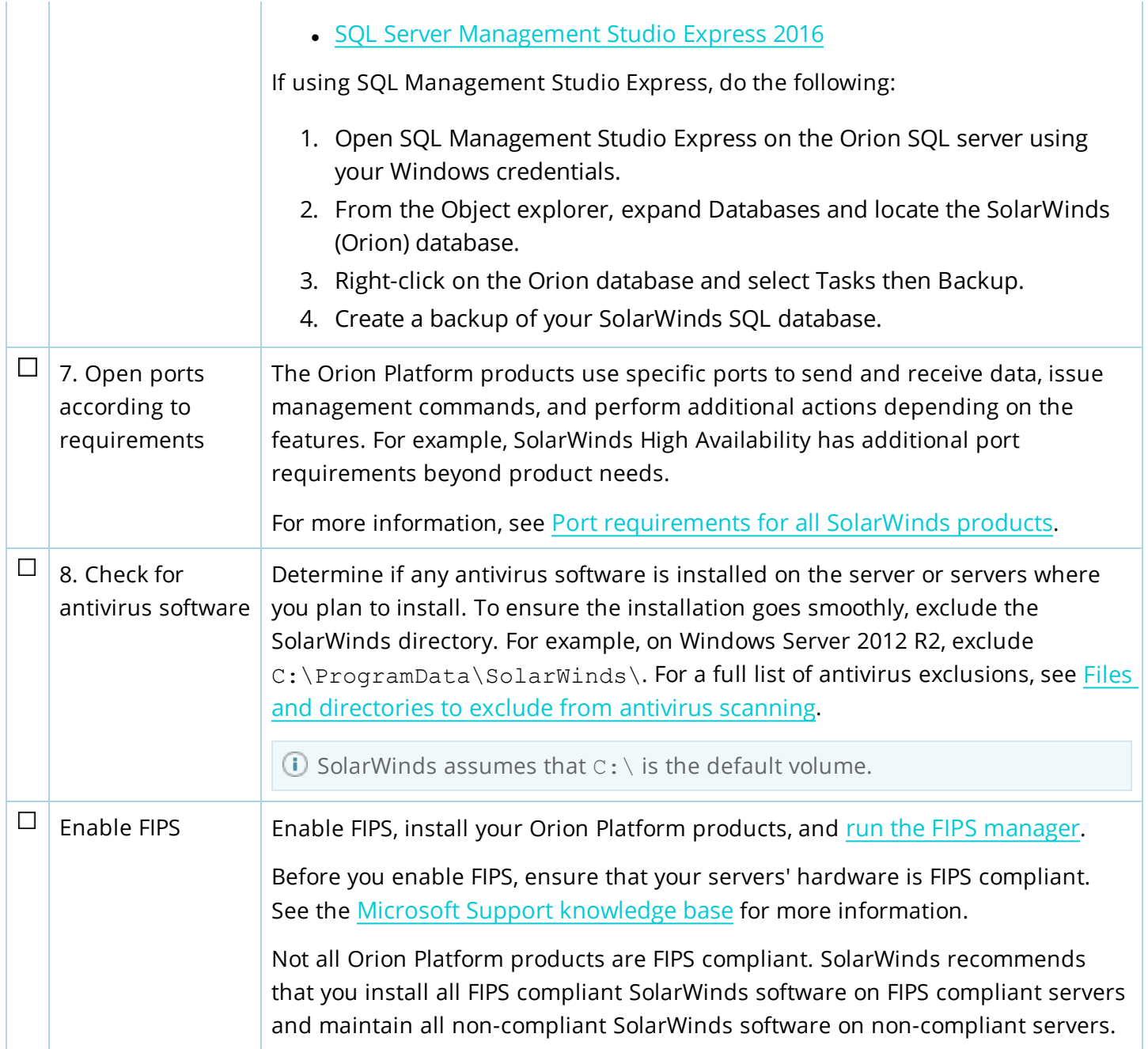

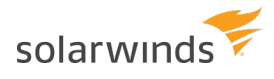

### <span id="page-12-0"></span>**Multi-module system guidelines**

If you are installing more than one SolarWinds Orion Platform product, use these **recommended guidelines** for hardware and software deployment. The information here should be considered guidelines only. You can choose to use more or less hardware, but your performance may vary depending on your deployment scenario.

<span id="page-12-1"></span>If you have only one SolarWinds Orion module, see the system requirements listed in the installation guide for that module.

#### **Small deployment guidelines**

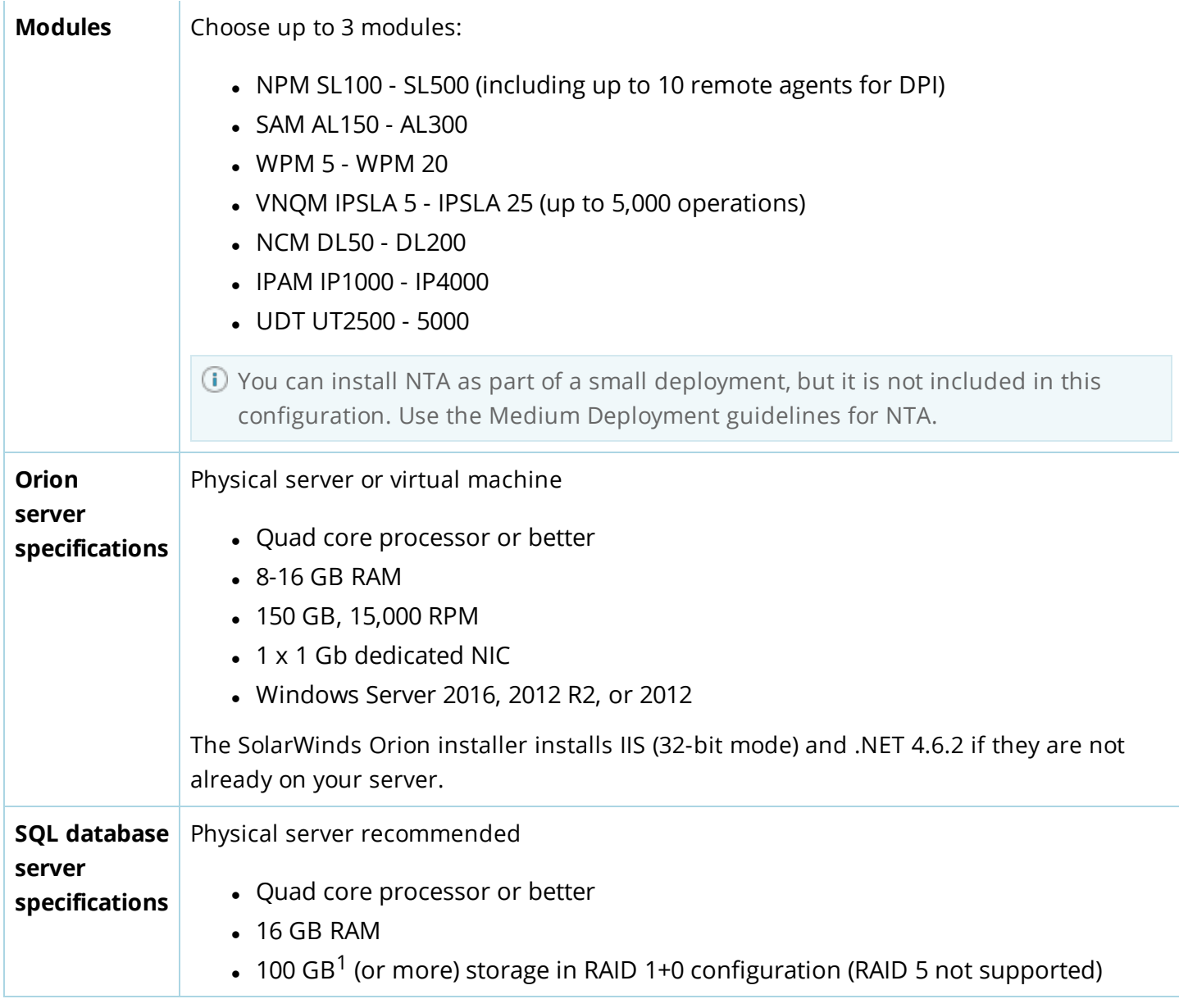

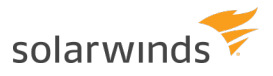

- Windows Server 2016, 2012 R2, or 2012
- SQL Server 2017, 2016, 2014, or 2012 Standard Edition

<span id="page-13-0"></span> $1$ More or less space may be needed depending on your data retention policies, number of elements measured, and polling frequency.

#### **Medium deployment guidelines**

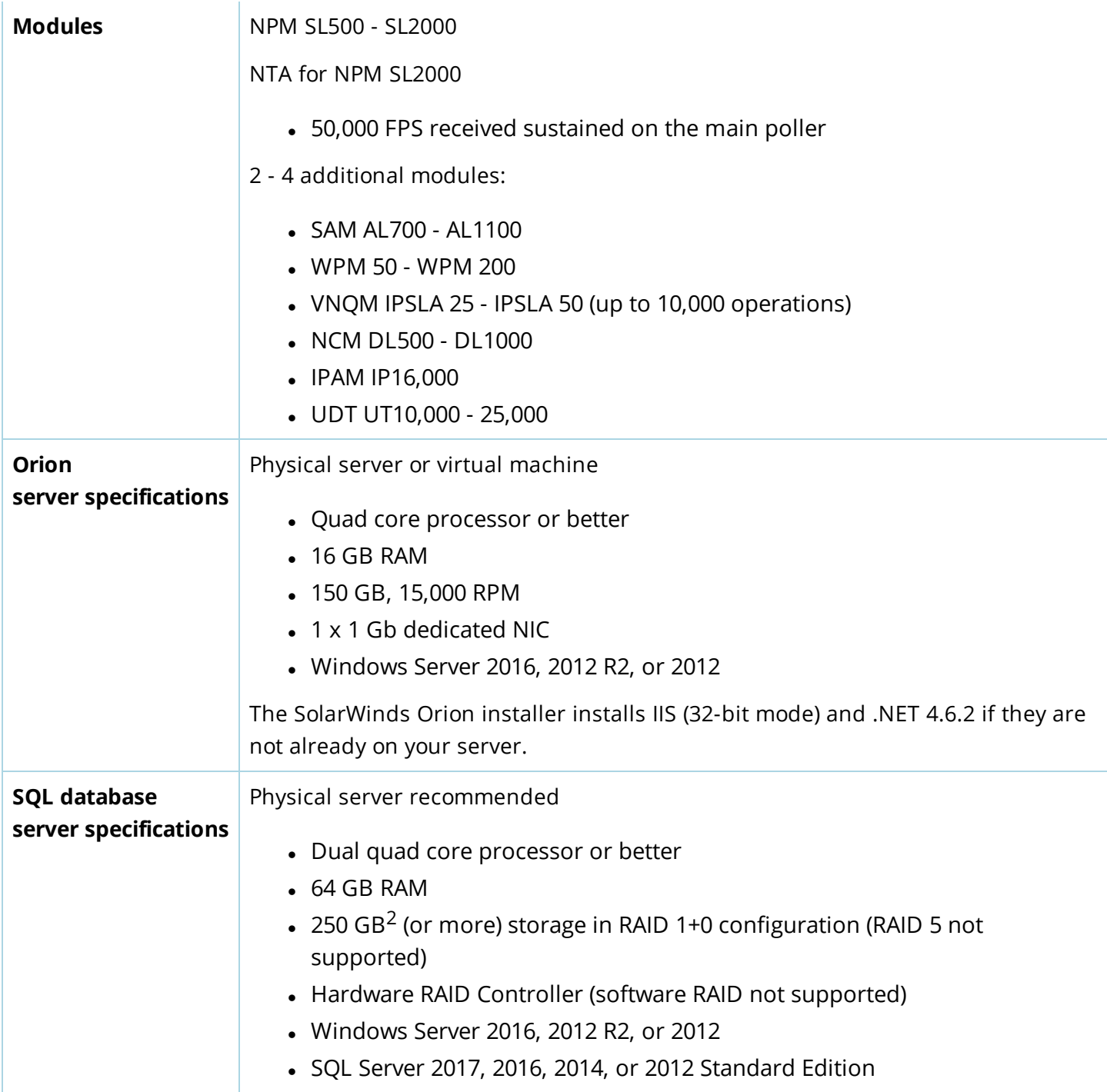

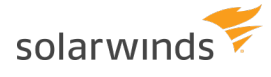

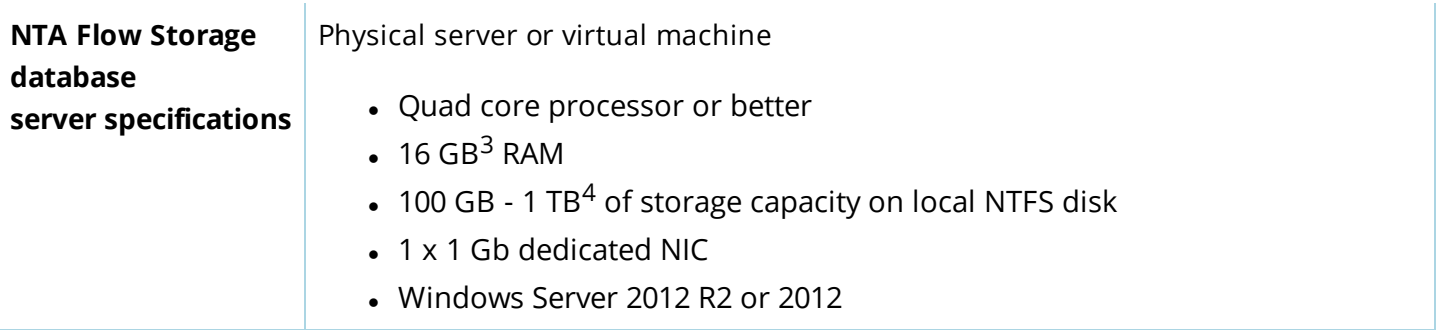

<sup>2</sup>More or less space may be needed depending on your data retention policies, number of measured elements, and polling frequency.

<sup>3</sup>Increase the NTA Flow Storage database RAM as the database size increases.

<sup>4</sup>More or less space may be required, depending on your data retention policies and the number of stored flows. You need approximately 8 GB of additional storage for every 1000 flows retained for 30 days. For example, if you want 50,000 flows stored for 30 days, you need a base of 100 GB plus an additional 400 GB of storage.

#### <span id="page-14-0"></span>NTA-SPECIFIC INFORMATION

- NTA 4.0: if the server is running a 32-bit operating system, NTA 4.0 stores the flow data in the SQL database (NTA Flow Storage database is not installed). For more information, see [NTA 4.0](https://solarwinds-prod.mindtouch.us/Success_Center/Netflow_Traffic_Analyzer_(NTA)/NTA_4.x_installation_FAQ) [Installation: Frequently](https://solarwinds-prod.mindtouch.us/Success_Center/Netflow_Traffic_Analyzer_(NTA)/NTA_4.x_installation_FAQ) Asked Questions.
- <span id="page-14-1"></span>• NTA 4.1 requires a 64-bit operating system. SolarWinds recommends a separate NTA Flow Storage database.

#### **Large deployment guidelines**

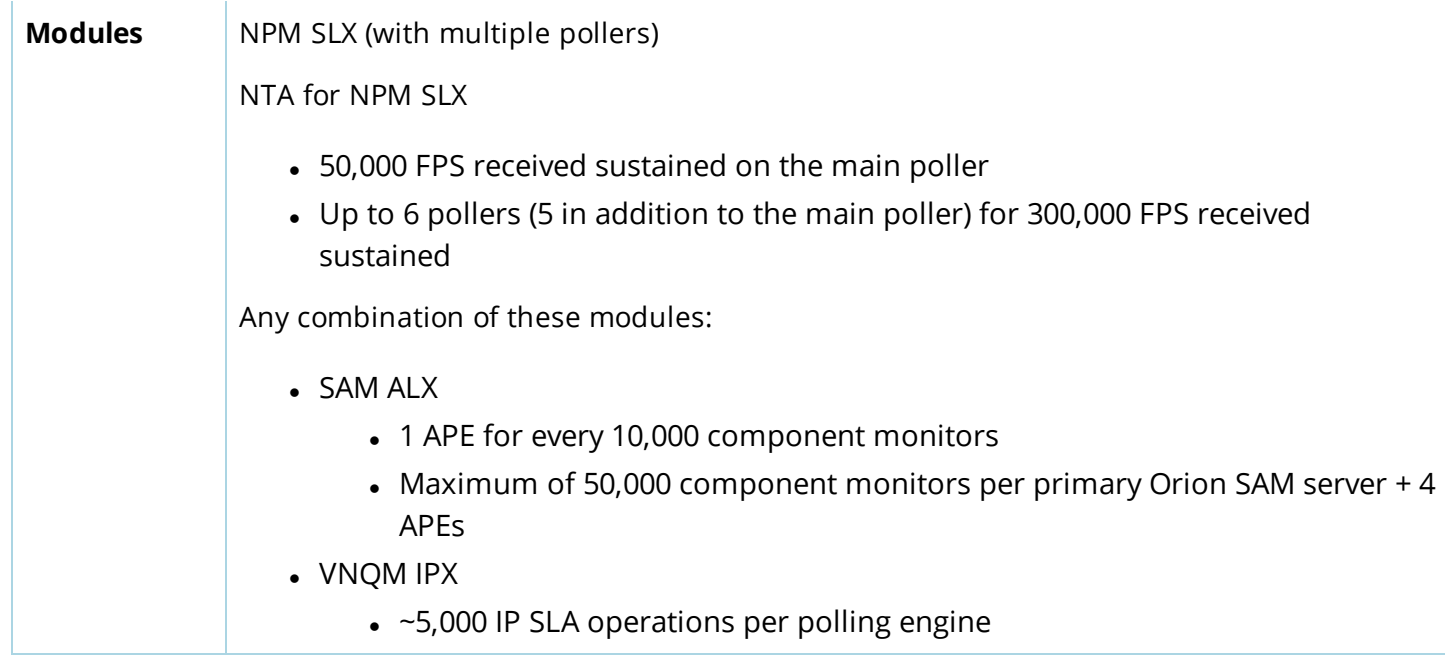

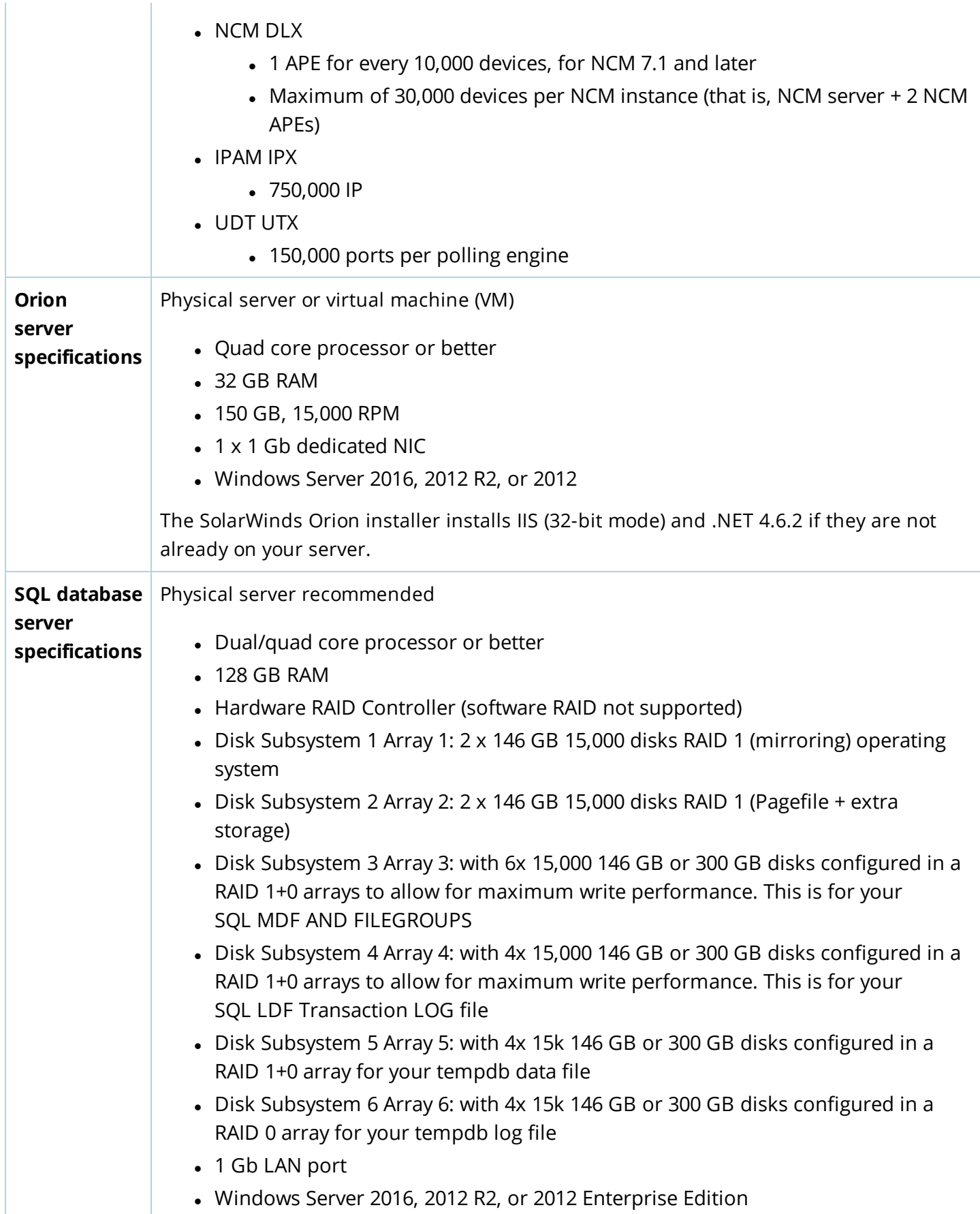

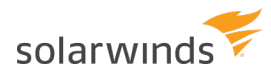

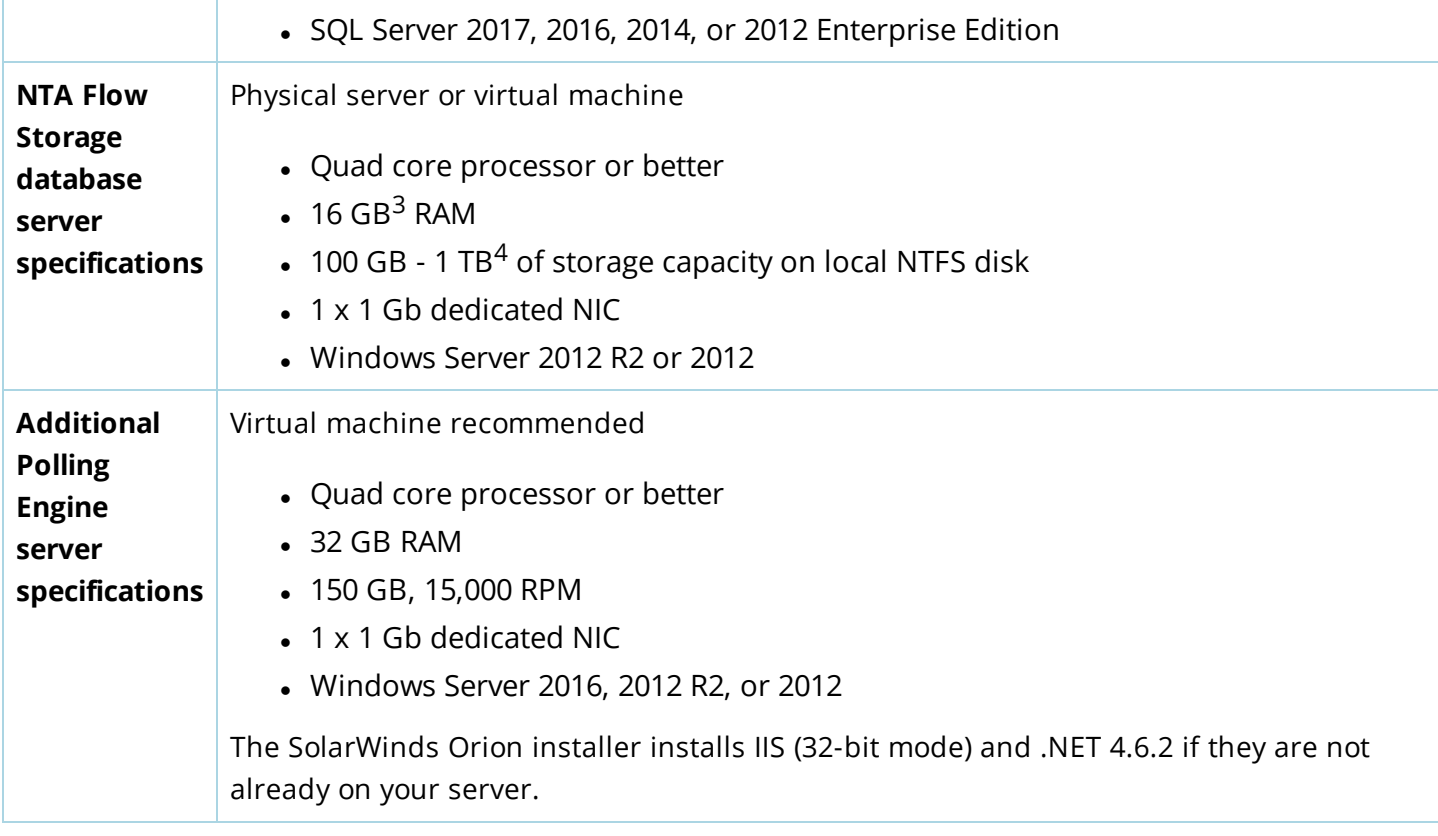

<span id="page-16-0"></span><sup>3</sup>Increase the NTA Flow Storage database RAM as the database size increases.

#### NTA-SPECIFIC INFORMATION

- NTA 4.0: if the server is running a 32-bit operating system, NTA 4.0 stores the flow data in the SQL database (NTA Flow Storage database is not installed). For more information, see [NTA 4.0](https://solarwinds-prod.mindtouch.us/Success_Center/Netflow_Traffic_Analyzer_(NTA)/NTA_4.x_installation_FAQ) [Installation: Frequently](https://solarwinds-prod.mindtouch.us/Success_Center/Netflow_Traffic_Analyzer_(NTA)/NTA_4.x_installation_FAQ) Asked Questions.
- NTA requires a 64-bit operating system. SolarWinds recommends a separate NTA Flow Storage database.

T.

# <span id="page-17-0"></span>**Installation path for multiple Orion Platform products**

SolarWinds Orion products must be installed in a specific order. Before you install your SolarWinds Orion products, verify the following requirements:

- Check the compatibility of your SolarWinds Orion products using the Product [Upgrade](https://customerportal.solarwinds.com/support/product-upgrade-advisor) Advisor. This tool provides the correct installation paths for installing multiple SolarWinds Orion products. The typical SolarWinds Orion Platform product installation follows this order: NPM, NTA, SAM, NCM, UDT, VMQM, followed by any additional SolarWinds products.
- If you purchased NTA, install the NTA Flow Storage Database first, and then install the remaining SolarWinds Orion products in the recommended order.
- Some NTA versions require a sequential installation path to upgrade to the latest version. If you are running multiple SolarWinds Orion products, see the table below for an overview of NPM and NTA compatibility.

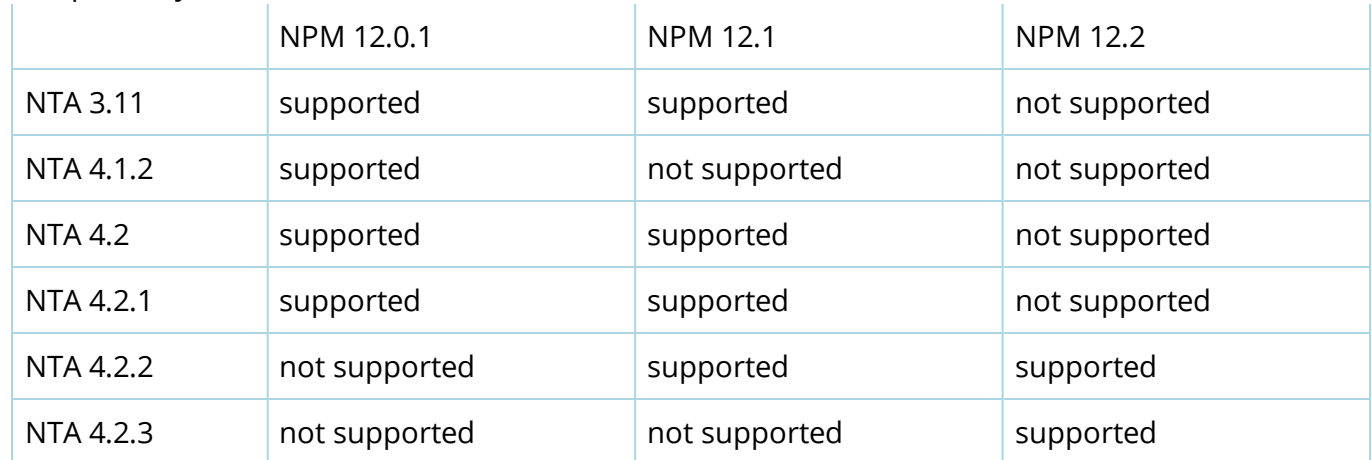

For example, NTA 4.1.2 can be upgraded to NTA 4.2 and 4.2.1. When you create your upgrade path, you will upgrade NTA 4.1.2 to 4.2.1 (the highest supported version for NPM 12.0.1), upgrade NPM 12.0.1 to 12.1, and NTA 4.2.1 to 4.2.2.

- For integrated modules (such as DPA or Patch Manager), install these products on dedicated servers and then install the integrated module.
- For VMAN 7.2 and earlier, install the VMAN appliance first, and then integrate VMAN with the SolarWinds Orion Platform.
- Back up your database to a separate location before you configure your environment.
- When you install new products into an existing Orion Platform deployment, you might be prompted to upgrade existing products prior to new installations.

The following table provides installation path examples for installing multiple Orion Platform products.

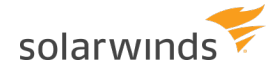

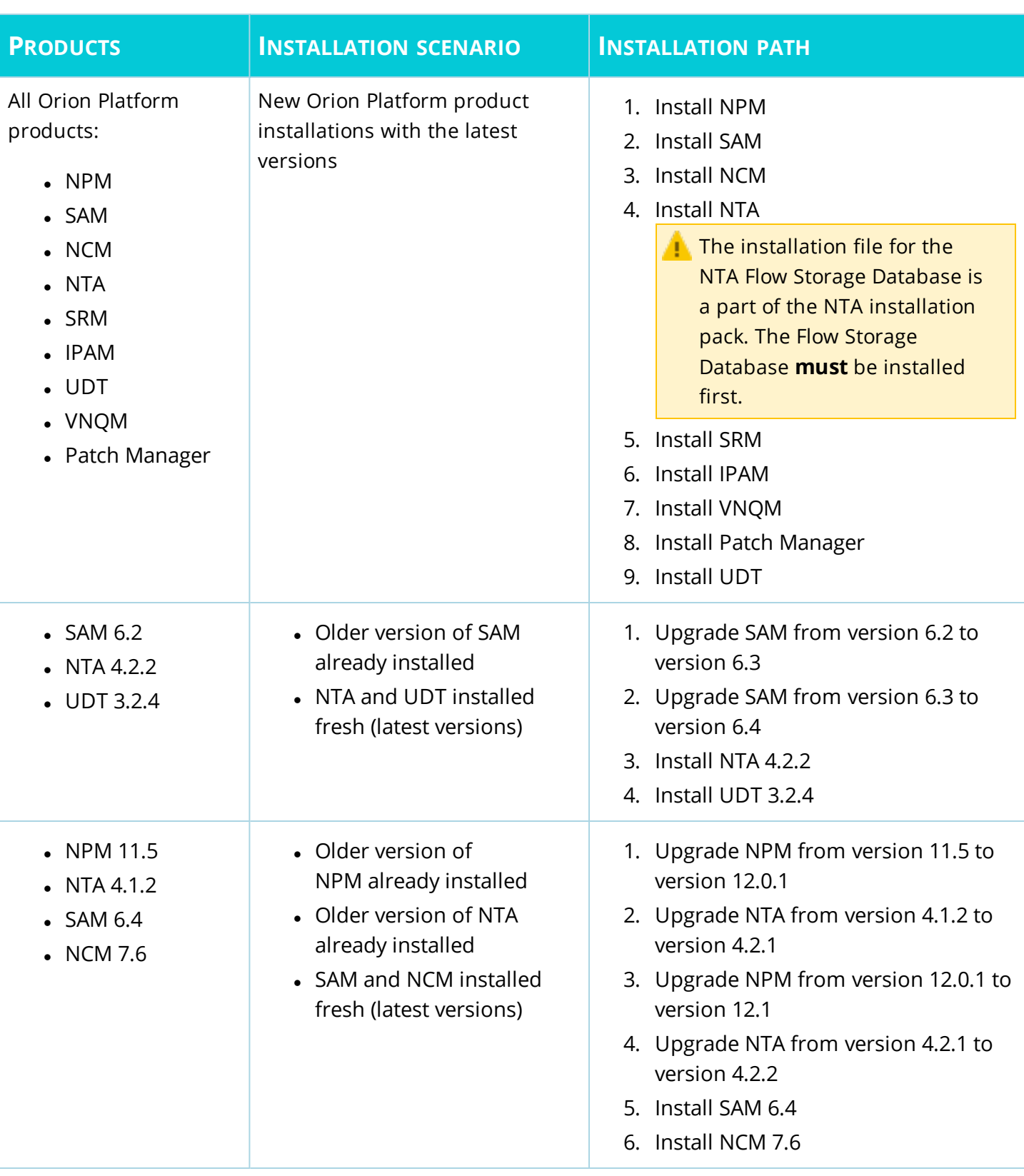

### <span id="page-19-0"></span>**New installation of Orion Platform products**

Before you install multiple SolarWinds Orion Platform products for the first time, perform the following procedures:

- Ensure that the targeted server has enough hard drive space to store the zipped and unzipped installers. One unzipped installer can consume two or more gigabytes of space.
- Run the Configuration wizard after you install each product. The Configuration wizard modifies the SQL server database tables and prevents issues with using the product.

These instructions provide stand-alone installation steps for installing Orion Platform products on a dedicated server. See [Enable](#page-37-0) FIPS for more information about setting up FIPS.

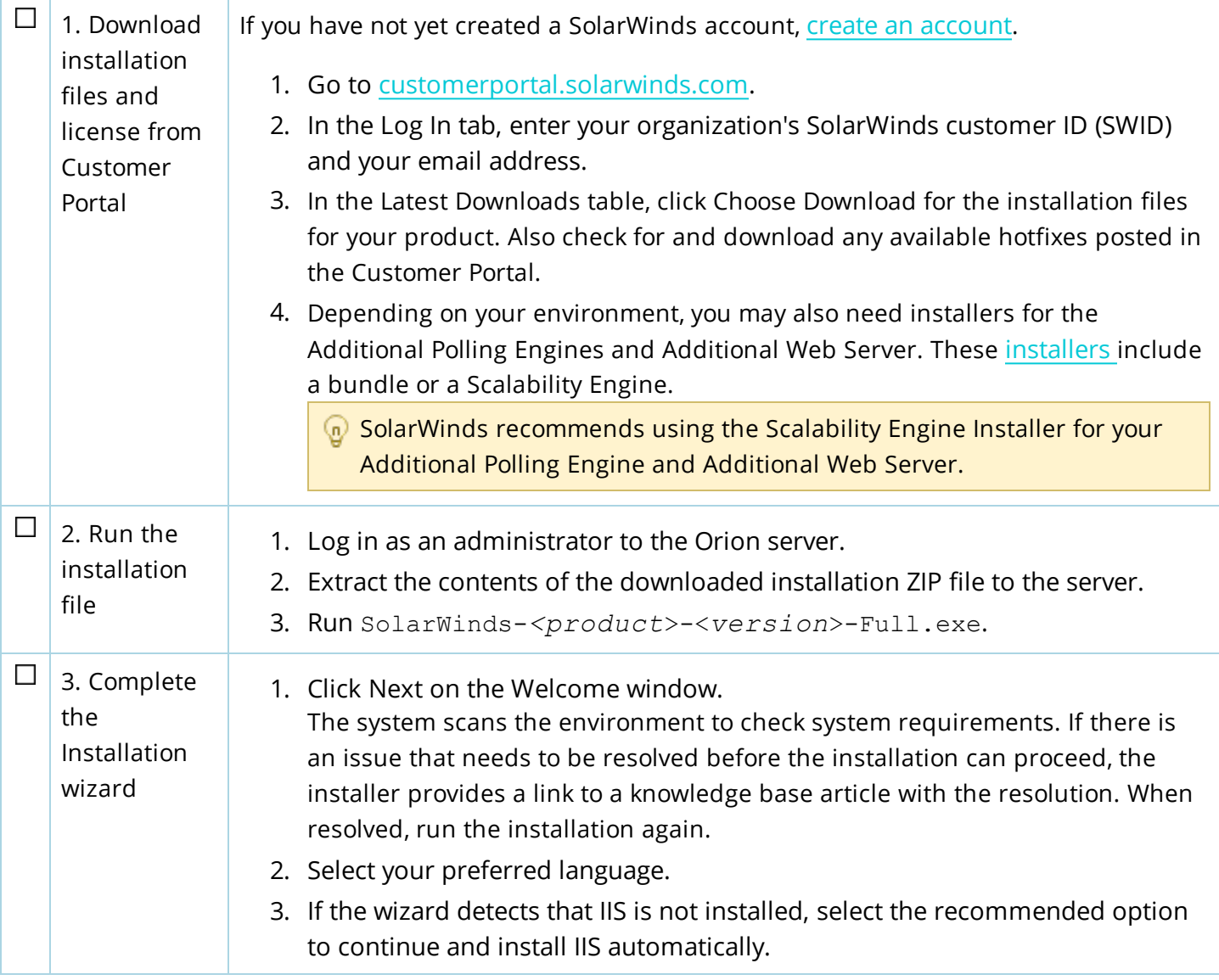

#### MULTI-PRODUCT LEGACY INSTALLATION GUIDE: ORION PLATFORM PRODUCTS

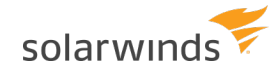

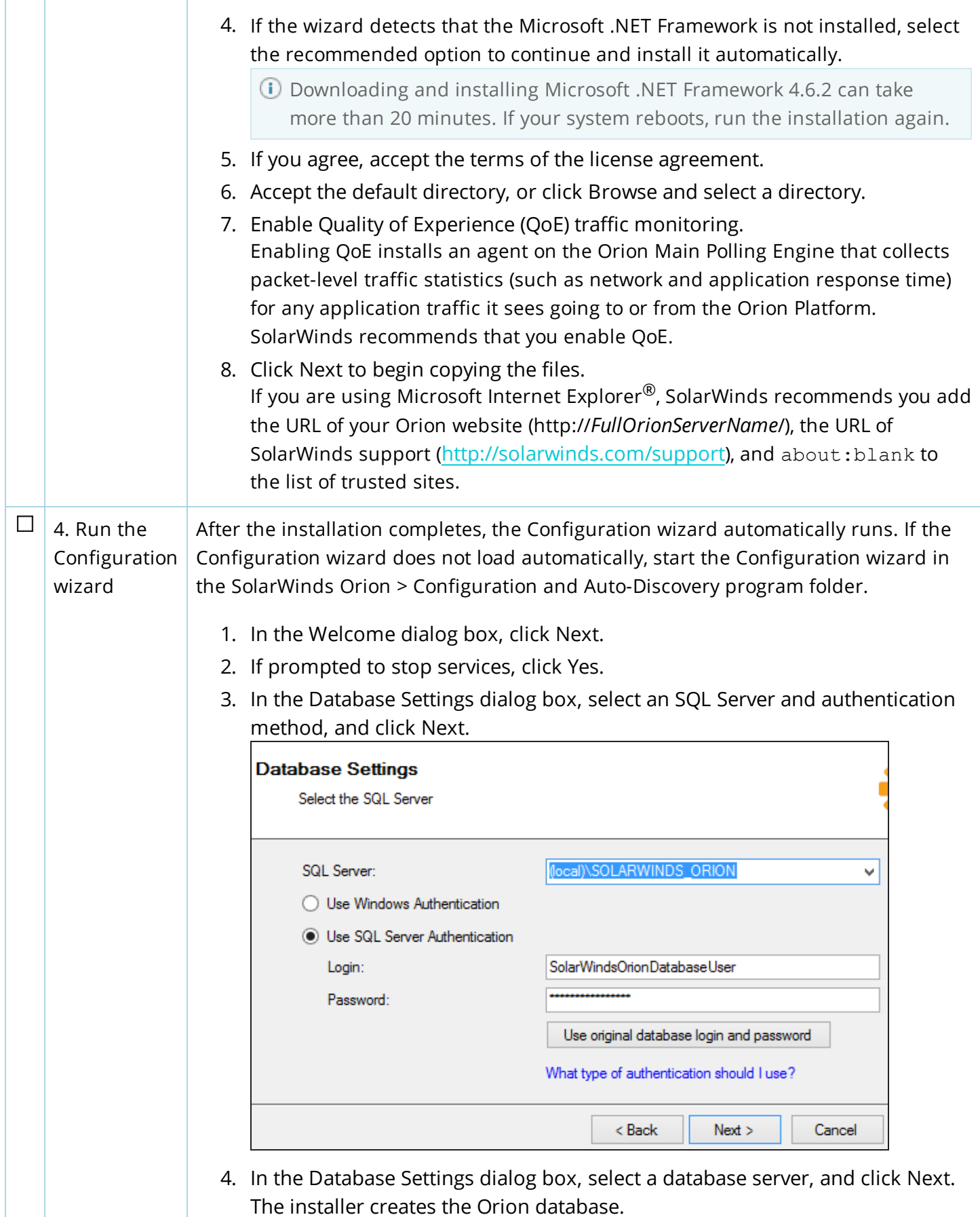

- 5. In the Database Account dialog box, create an account or enter the information for an existing account that the polling engine and Web Console will use to access the database, and click Next.
- 6. In the Website Settings dialog box, complete the following selections for your installation:

If you select Skip website binding, the Configuration Wizard does not update the website configuration in your IIS.

- a. Select All Unassigned unless your environment requires a specific IP address for the Orion Web Console. The Port is 443 by default.
- b. Specify the port and the website root directory where the system installs the Web Console files.

c. To configure SSL, click Enable HTTPS and select your SSL certificate. If a certificate is not available, select Generate Self-Signed Certificate. The Configuration wizard automatically generates a self-signed certificate issued to the host name or the Fully Qualified Domain Name (FQDN) and adds it to the trusted certificate store.

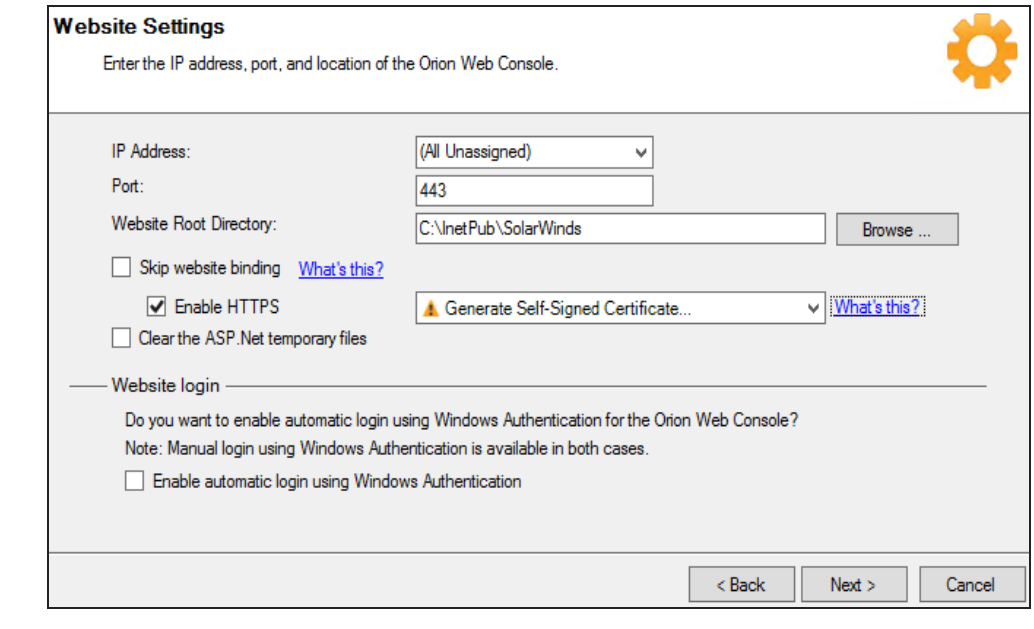

- 7. If prompted to create a directory or website, click Yes.
- 8. Review the list of services to install, and click Next.
- 9. Click Yes if prompted to disable the SNMP Trap Service and enable the SolarWinds Trap Service.
- 10. In the Completing the Orion Configuration wizard dialog box, click Next.
- 11. If prompted to activate your installation, enter the License Key for your product that you can access in the [Customer](https://customerportal.solarwinds.com/) Portal.

If you specify any port other than 80, include that port in the URL used to access the Web Console.

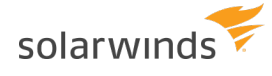

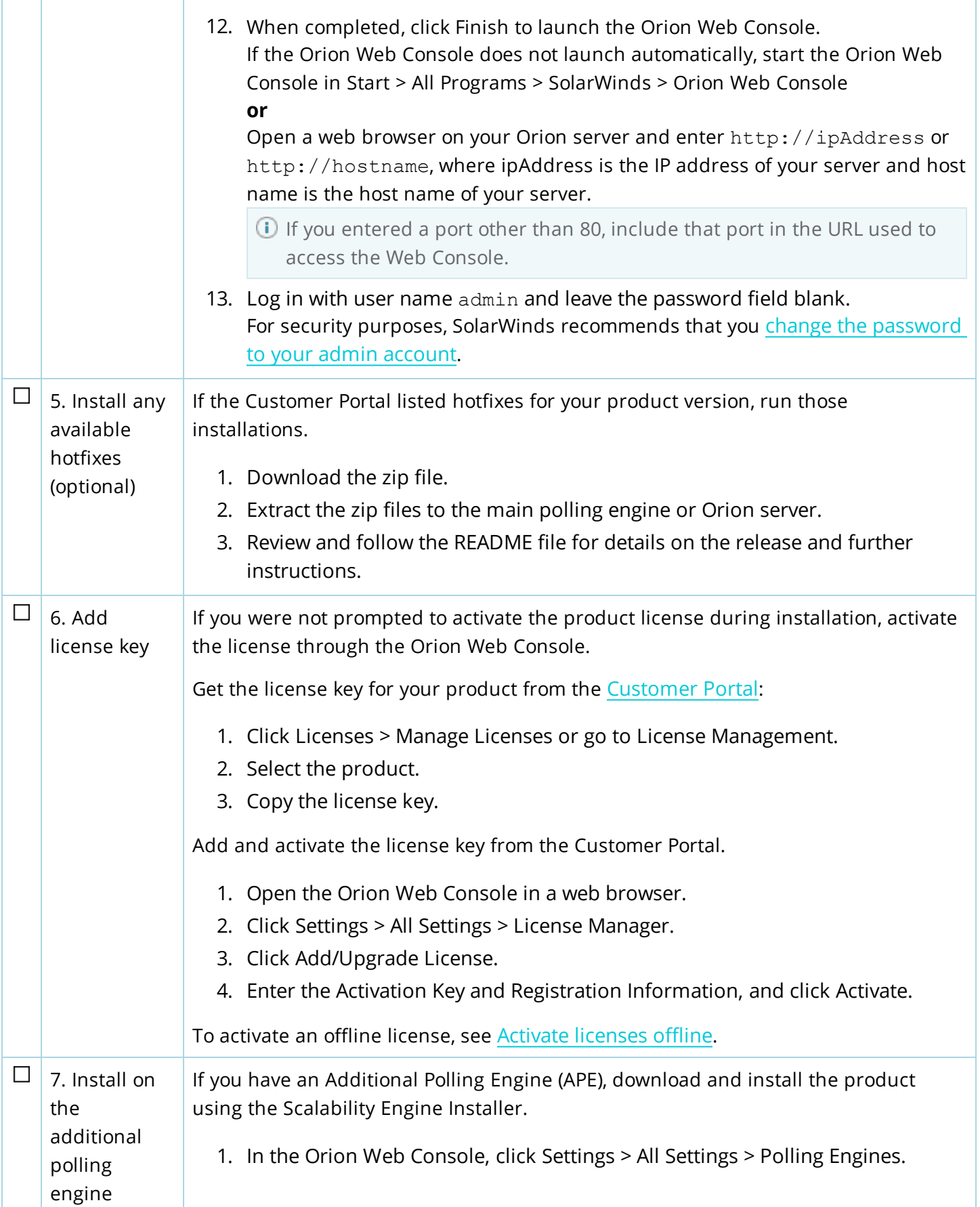

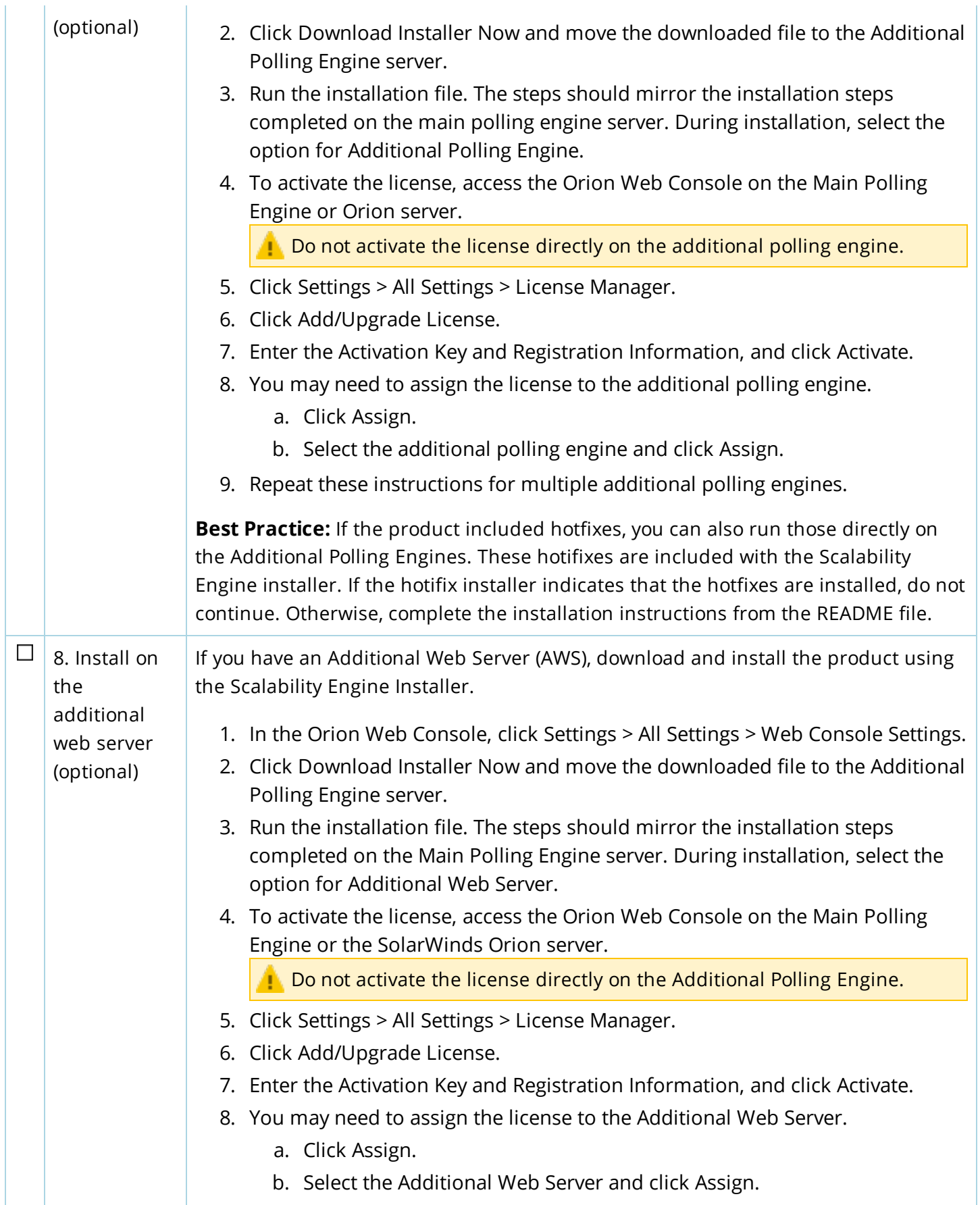

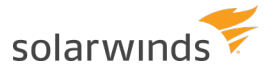

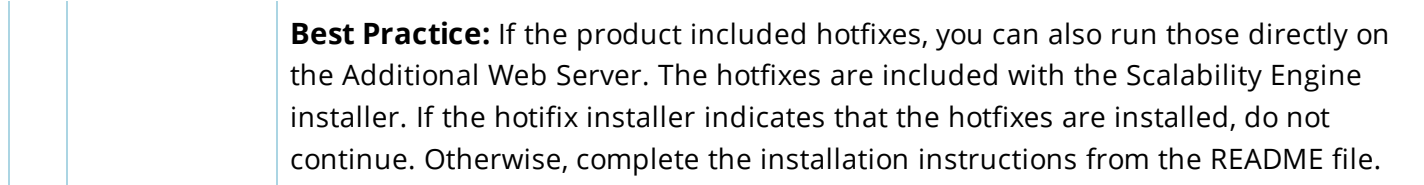

# <span id="page-25-0"></span>**Install new Orion Platform products into an existing Orion Platform deployment**

The Orion Platform supports new installations into an existing Orion Platform deployment or server with other Orion Platform products already installed on it.

- Adding a new product into an existing Orion Platform may require upgrading the current products prior to the installation.
	- Using compatibility information and the SolarWinds Product [Upgrade](https://customerportal.solarwinds.com/support/product-upgrade-advisor) Advisor, determine if the currently-installed products must be upgraded prior to installing this product.
	- Depending on the upgrade path, upgrade products following the [SolarWinds](https://support.solarwinds.com/Success_Center/Network_Performance_Monitor_(NPM)/SolarWinds_Upgrade_Guide) Upgrade [Guide](https://support.solarwinds.com/Success_Center/Network_Performance_Monitor_(NPM)/SolarWinds_Upgrade_Guide). When complete, install the new product following these instructions.
	- When preparing the server, review the [multi-module](https://support.solarwinds.com/Success_Center/Network_Performance_Monitor_(NPM)/Network_Performance_Monitor_Getting_Started_Guide/010_Production_installation/050_Orion_multi-module_system_guidelines) system guidelines.

To integrate Orion Platform products with other Orion Platform products, you may need to install the stand-alone product onto the Orion server and perform additional steps. These instructions walk-through the specific installation steps, Configuration wizard selections, and any additional licensing and integration options to select.

Consider these gotchas for your installation:

- **Ensure that user account includes the db** owner database role to integrate with the existing Orion SQL database.
- If you have High Availability as part of your Orion Platform installation, review Install [multiple](#page-33-0) [SolarWinds](#page-33-0) Orion Platform products with High Availability.
- For SolarWinds NPM:
	- Install NPM on the Orion server with other products including NCM, SAM, and SRM.
	- Select the same Orion SQL database used by the current Orion server or Main Polling Engine.
	- If you want to migrate Orion products from an existing server to a new Orion server and install NPM onto the same new server, migrate the Orion [products](https://support.solarwinds.com/Success_Center/Network_Performance_Monitor_(NPM)/Migration_Guide) first.
- For SolarWinds NTA:
	- $\circ$  Starting with NTA 4.2, the NTA Flow Storage database is no longer supported on Additional Polling Engines and Additional Web Servers and must be installed on a dedicated server.
	- You must install the NTA Flow Storage Database before installing SolarWinds NTA.
	- <sup>o</sup> When converting your evaluation license to a production license, change the location of the NTA Flow Storage database installed locally on the Main Polling Engine. See [Change](https://support.solarwinds.com/Success_Center/Netflow_Traffic_Analyzer_(NTA)/Change_the_NTA_Flow_Storage_Database_location) the [NTA Flow](https://support.solarwinds.com/Success_Center/Netflow_Traffic_Analyzer_(NTA)/Change_the_NTA_Flow_Storage_Database_location) Storage Database.

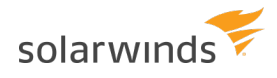

#### • For SolarWinds SRM:

- Use an account with local administrative rights.
- Verify the account is not subject to any local or group policy restrictions.
- $\circ$  Use the Run as administrator option when launching the installer on a system running Windows Server 2008.
- o Quit all other programs before running the installer.
- SolarWinds IPAM does not support [Additional](https://support.solarwinds.com/Success_Center/IP_Address_Manager_(IPAM)/Additional_Polling_Engines_and_IPAM) Polling Engines. For details, see Additional Polling [Engines](https://support.solarwinds.com/Success_Center/IP_Address_Manager_(IPAM)/Additional_Polling_Engines_and_IPAM) and IPAM.
- For SolarWinds VMAN/VIM:
	- $\circ$  The existing Orion Platform in your environment may not include the latest VIM additions. Installing the latest VIM updates the Orion Platform with additional features and fixed issues for virtual environments. You will use the file VMAN-Orion-Install-2nd.exe to install the latest VIM and update your Orion Platform.
	- <sup>o</sup> Make sure that VMAN is deployed and configured.
	- $\circ$  Verify that you have a licensed and supported version of NPM, SAM, NCM, or other Orion Platform product installed on the server where you want to install VIM and integrate VMAN.
		- VIM 7.1 includes Orion Platform 2016.2. If you install SAM 6.4, you also receive VIM 7.1 and do not need to install VIM 7.1.

- For SolarWinds Patch Manager:
	- <sup>o</sup> To view SolarWinds Patch Manager on the Orion Web Console, install the SolarWinds Patch Manager Orion web interface on the Orion server (Main Polling Engine) and the Additional Web Server.
	- <sup>o</sup> Install Patch Manager on a dedicated server with no additional SolarWinds Orion Platform products or third-party applications.
- For SolarWinds DPA/DPAIM
	- <sup>o</sup> DPA and Orion Platform integration requires the following software versions:
		- <sup>o</sup> SolarWinds Database Performance Analyzer 11.0
		- <sup>o</sup> SolarWinds Orion Platform 2017.1 or later
		- <sup>o</sup> SolarWinds SAM 6.4 or later
		- <sup>o</sup> SolarWinds SRM 6.4 or later
	- To prevent a single point of failure, install SolarWinds DPA on a dedicated server with a separate database.
	- $\,\circ\,$  Consider taking additional steps to integrate SolarWinds DPA instances to SolarWinds SAM applications. See Prepare SAM [applications](https://support.solarwinds.com/Success_Center/Database_Performance_Analyzer_(DPA)/DPAIM_Admin_Guide/050_References/010_Prepare_SAM_applications_for_integration) for integration for more information.

1. Review the  $\Box$  See [Installation](#page-17-0) path for multiple Orion Platform products.

П

You do not need a separate license for VMAN in an existing Orion Platform deployment with NPM, SAM, NCM, or VNQM. Actions like managing a node consume [VMAN license](https://support.solarwinds.com/Success_Center/Virtualization_Manager_(VMAN)/VMAN_Installation_Guide/VMAN_licensing_information) [sockets](https://support.solarwinds.com/Success_Center/Virtualization_Manager_(VMAN)/VMAN_Installation_Guide/VMAN_licensing_information) differently than other Orion Platform products.

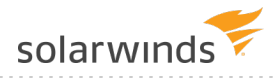

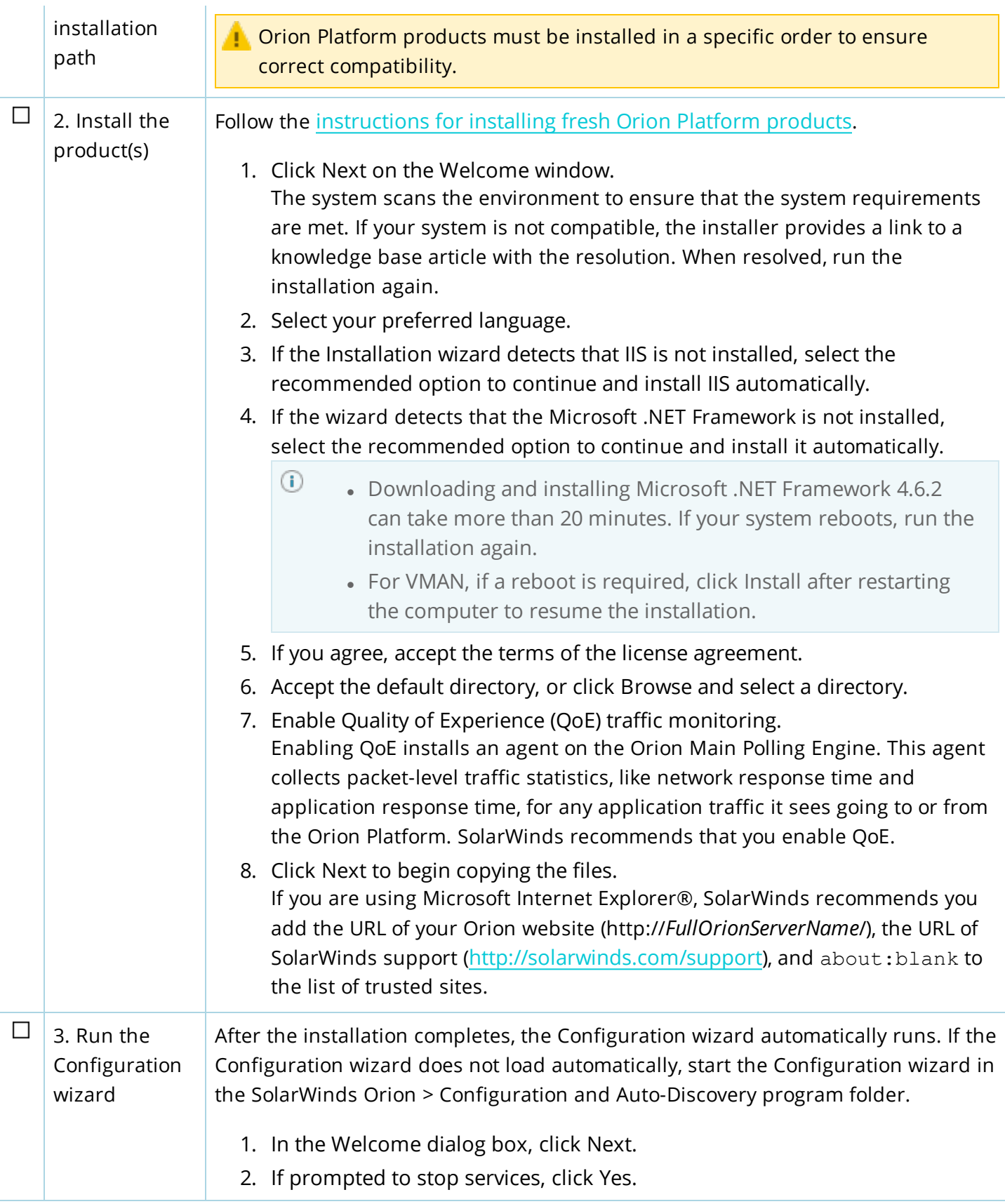

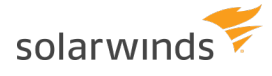

3. In the Database Settings dialog box, select an SQL Server and authentication method, and click Next.

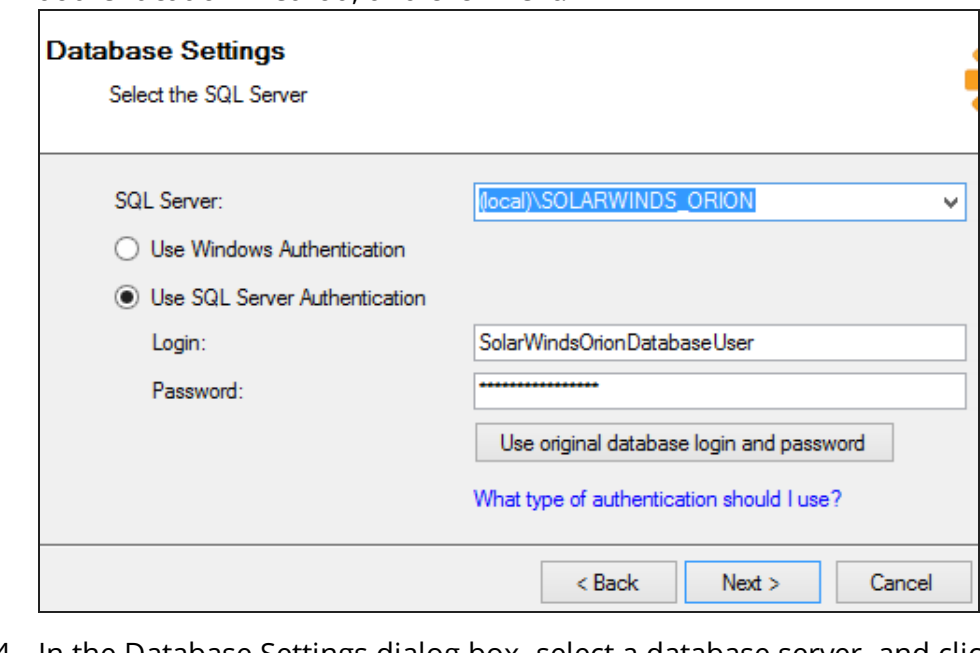

- 4. In the Database Settings dialog box, select a database server, and click Next. The installer creates the Orion database.
- 5. In the Database Account dialog box, create an account or use an existing account that the polling engine and Web Console use to access the database, and click Next.

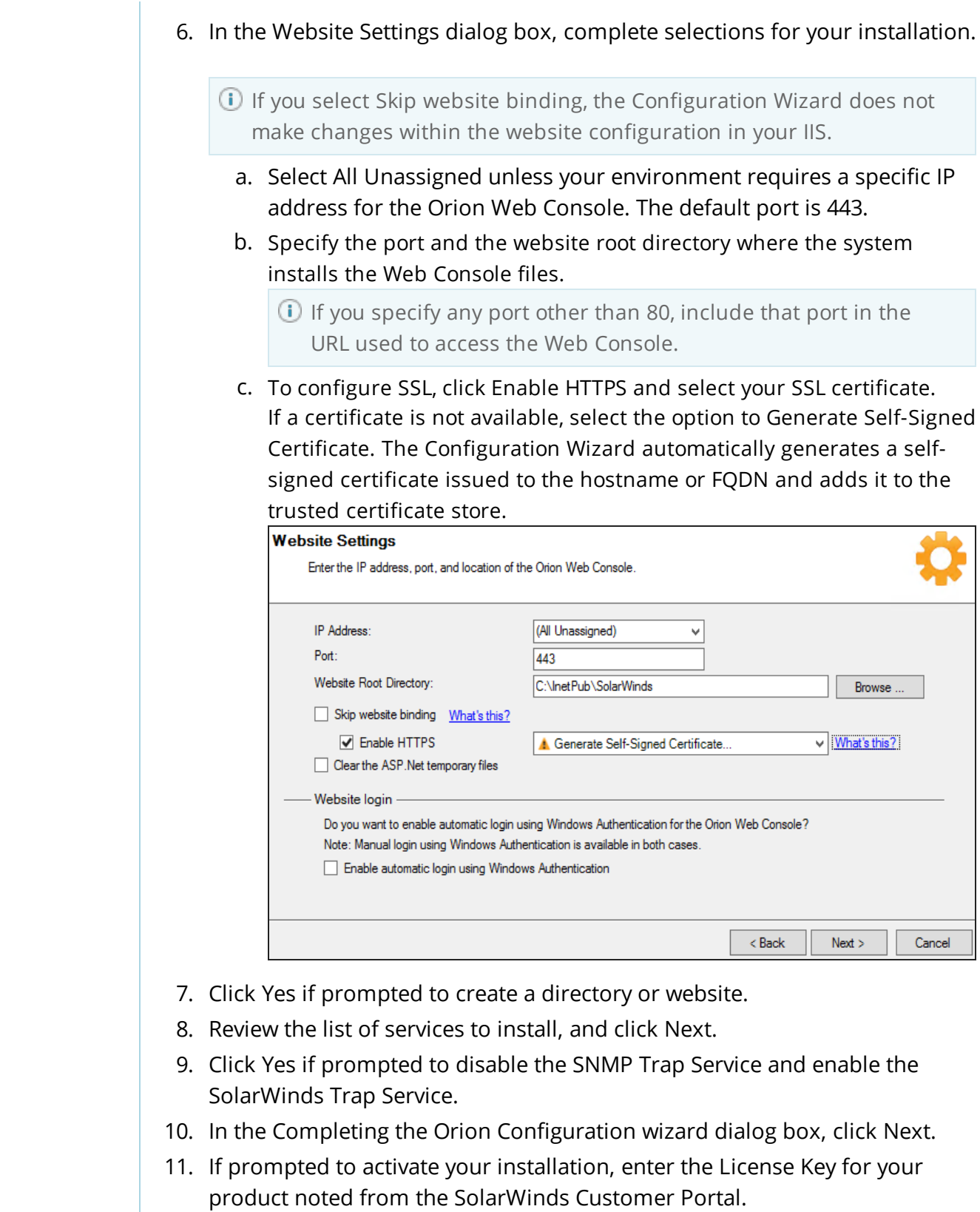

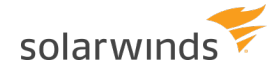

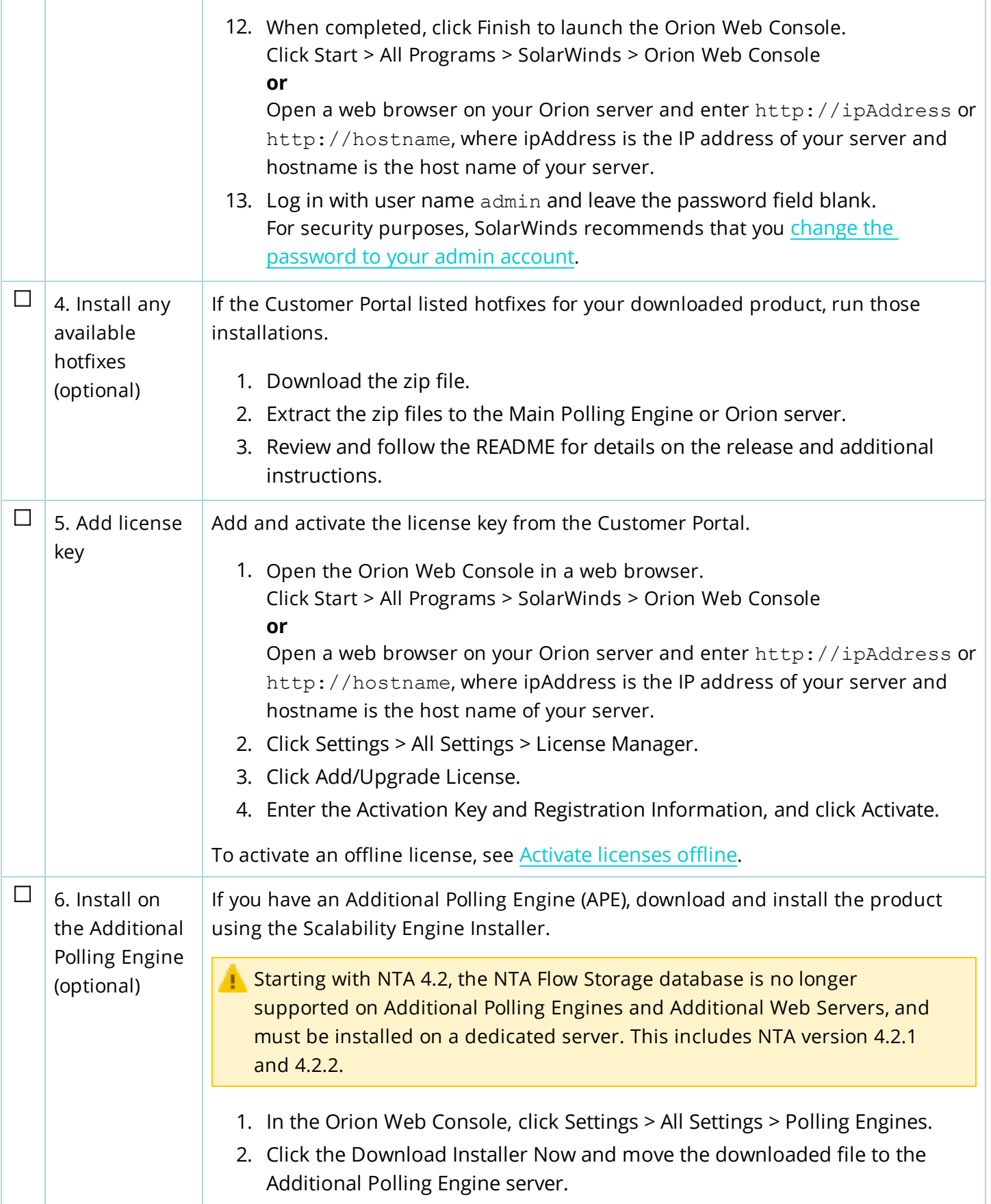

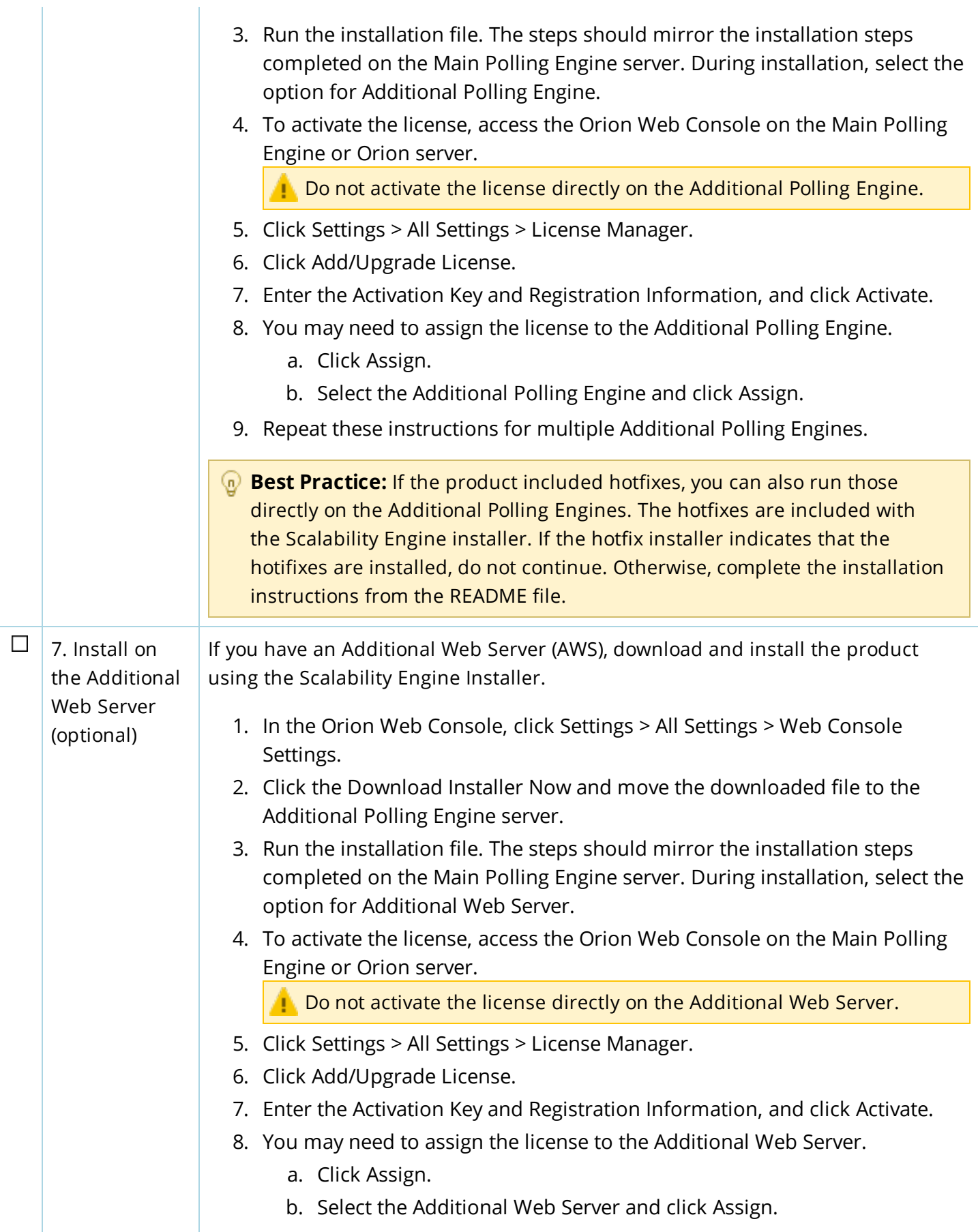

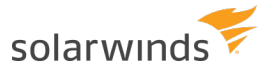

**Best Practice:** If the product included hotfixes, you can also run those directly on the Additional Web Server. The hotfixes are included with the Scalability Engine installer. If the hotfix installer indicates that the hotifixes are installed, do not continue. Otherwise, complete the installation instructions from the README file.

# <span id="page-33-0"></span>**Install multiple SolarWinds Orion Platform products with High Availability**

SolarWinds High Availability (HA) provides failover protection for your Orion server and additional polling engines to reduce data loss. If your primary server fails, the HA feature allows your secondary server to take over all services, such as polling and alerting, with minimal downtime. SolarWinds HA protects your main server, also known as your main polling engine, and additional polling engines. It does not protect your databases or your additional web servers.

### <span id="page-33-1"></span>**Make your Orion Platform products highly available**

These instructions define how to install your products with and create a failover server using SolarWinds HA. Both primary and secondary servers in the pool must have the exact same Orion Platform products and versions installed.

- If you have enabled SolarWinds High Availability, you must disable HA before you can install. All SolarWinds product versions must match on the primary and secondary servers before you can reenable your HA pools.
- If you use a virtual host name, the browser and computer may cache the host name of the active server. If you are testing using the host names, you may need to flush your DNS cache.

For more information on [SolarWinds](https://support.solarwinds.com/Success_Center/Network_Performance_Monitor_(NPM)/NPM_Administrator_Guide/1A0_High_Availability_in_SolarWinds_products) HA, see High Availability in SolarWinds products.

Before you begin, you need the following:

- A virtual IP (VIP) [address](https://support.solarwinds.com/Success_Center/Orion_Platform/Orion_Documentation/Orion_Platform_Administrator_Guide/High_Availability_in_SolarWinds_Products/What_is_a_Virtual_IP_address) (for single subnet installations)
- A virtual host name (for multiple subnet installations)
- The secondary HA server
- An available HA pool license

The software automatically detects if you are installing on a single subnet or multiple subnets.

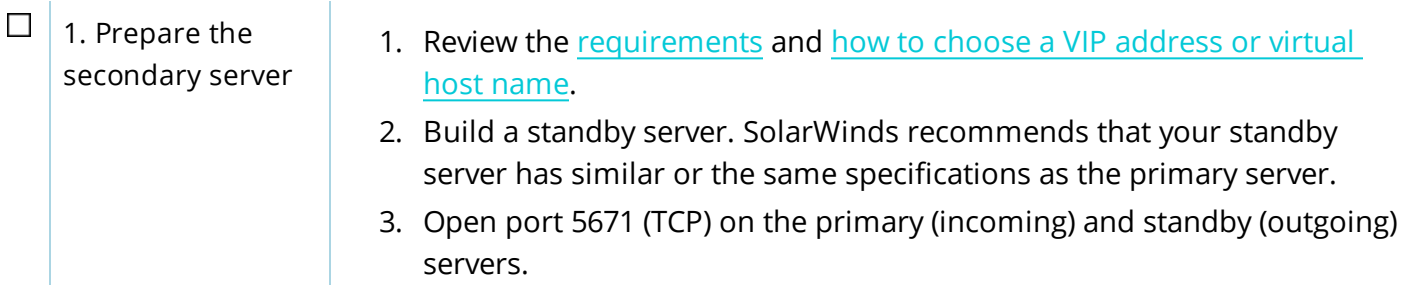

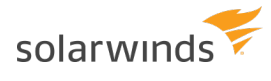

 $\mathbf{1}$ 

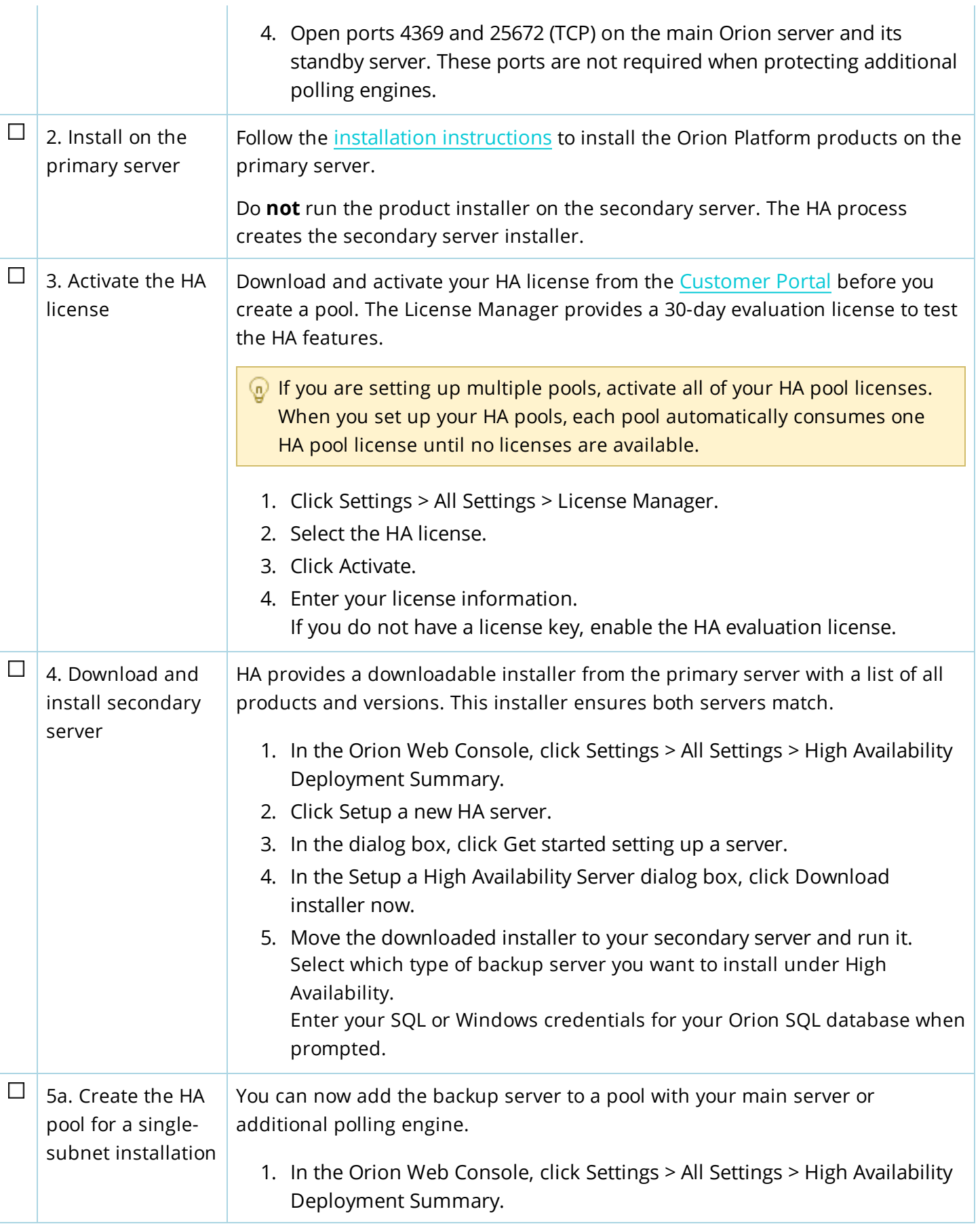

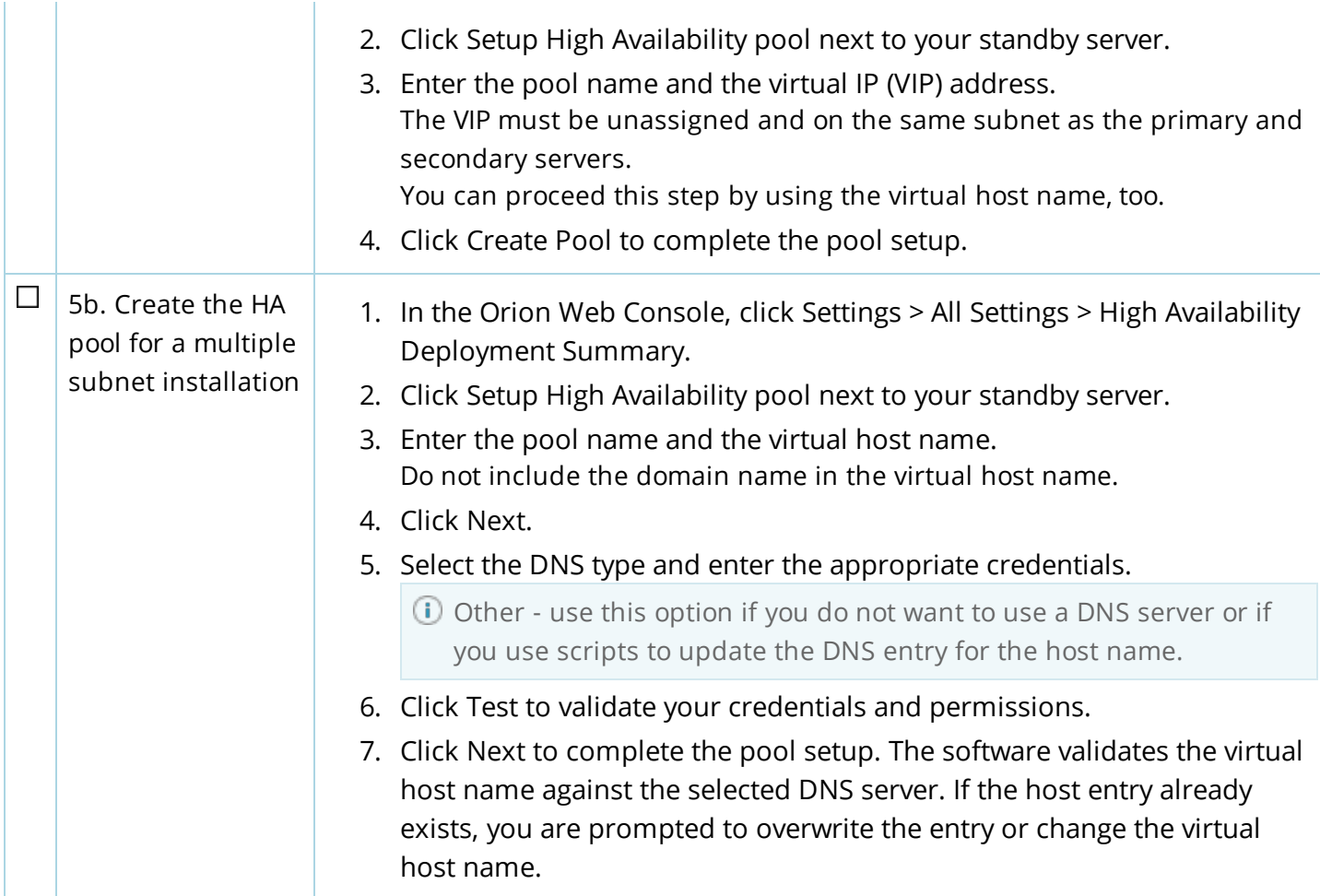

#### <span id="page-35-0"></span>**Install/upgrade Orion Platform products with HA enabled**

These instructions describe how to install your Orion Platform products onto an existing server pair in a SolarWinds High Availability (HA) pool. Both primary and secondary servers in the pool must have the exact same Orion products and versions installed.

**If you have enabled SolarWinds High Availability, you must disable HA before you can install. All** SolarWinds product versions and components must match on the primary and secondary servers before you can re-enable your HA pools.

These instructions assume you have an HA pool already created and enabled. For more information on SolarWinds HA, see High Availability in [SolarWinds](https://support.solarwinds.com/Success_Center/Network_Performance_Monitor_(NPM)/NPM_Administrator_Guide/1A0_High_Availability_in_SolarWinds_products) products.

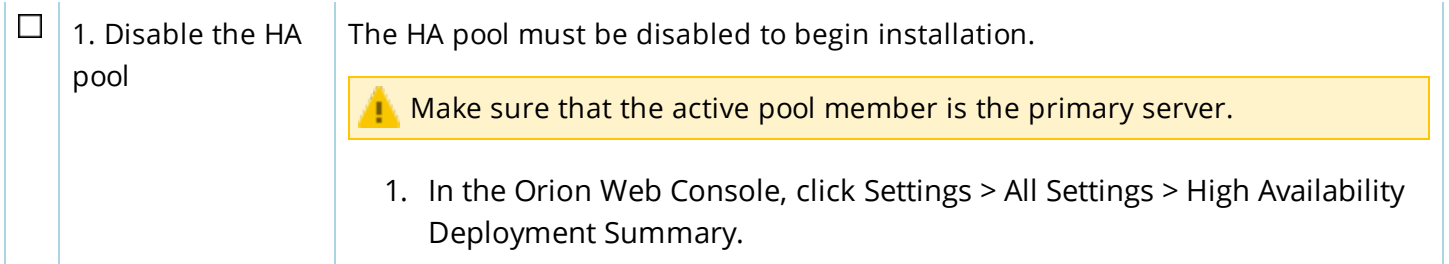

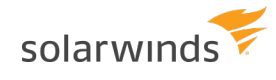

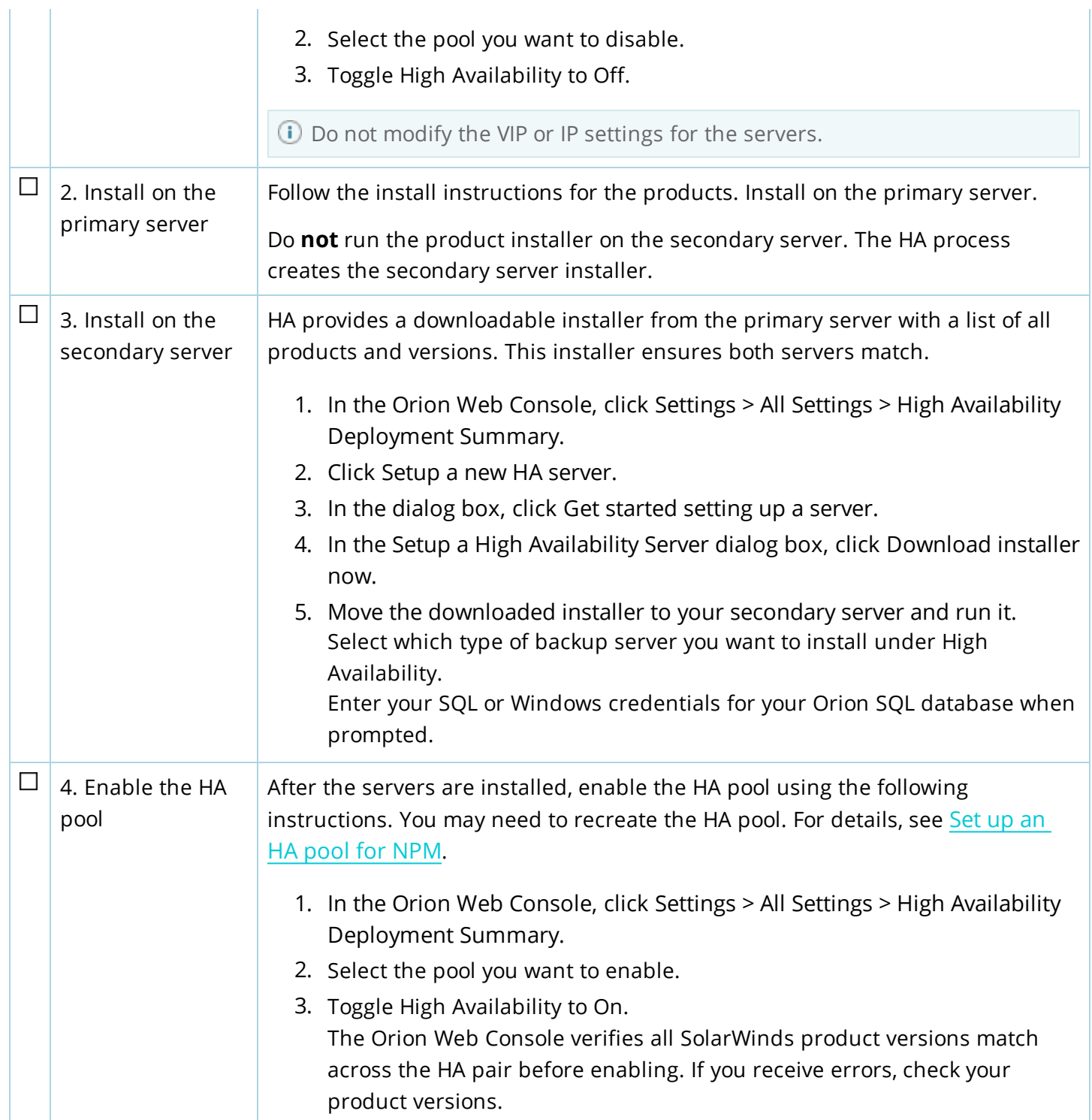

### <span id="page-37-0"></span>**Enable FIPS**

⊕

You can run your Orion Platform products products in FIPS-compliant (Federal Information Processing Standard) mode to comply with computer security and interoperability standards used by non-military US government agencies and contractors.

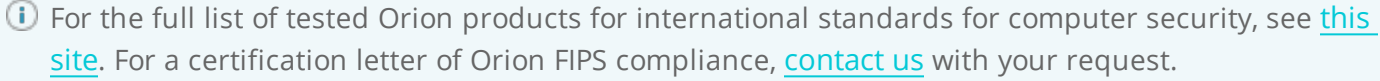

- . If FIPS compliance is required, SolarWinds recommends that you enable FIPS as part of a fresh install instead of an upgrade.
	- Before you enable FIPS, ensure that the hardware is FIPS compliant. See the [Microsoft](https://support.microsoft.com/) Support [knowledge](https://support.microsoft.com/) base for more information.
	- Not all Orion Platform products are FIPS compliant. SolarWinds recommends that you install all FIPS compliant SolarWinds software on FIPS compliant servers and maintain all non-compliant SolarWinds software on non-compliant servers.

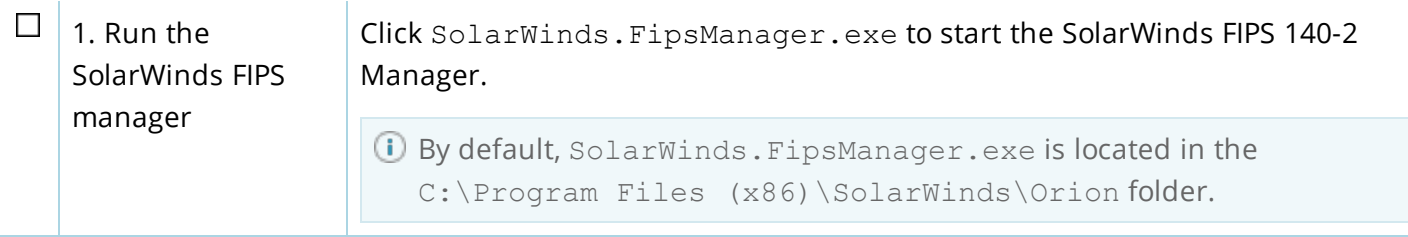

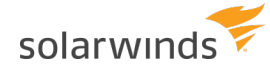

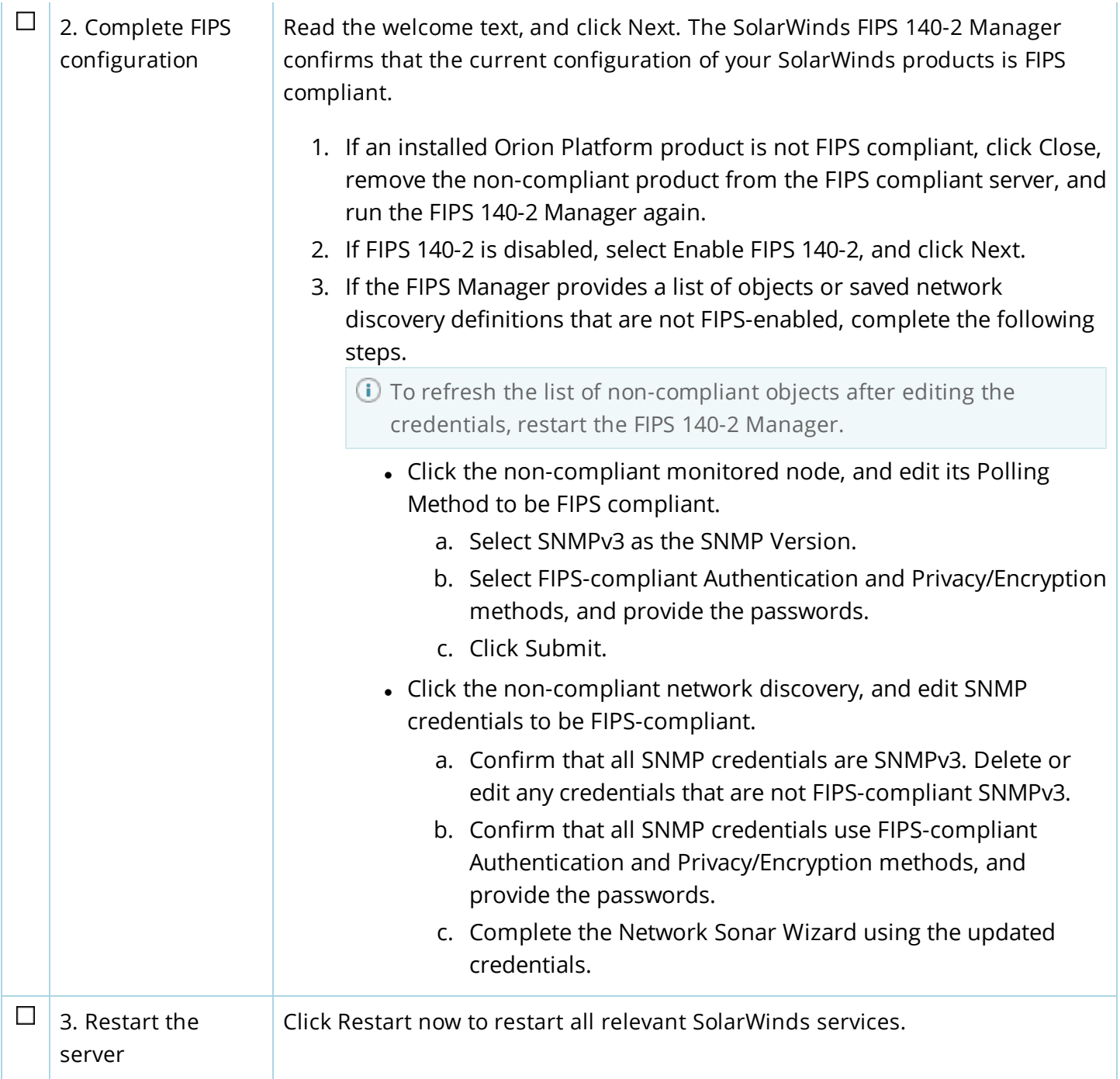

While the software is FIPS compliant, you must use FIPS compliant polling methods (such as SNMPv3) to monitor and discover nodes.

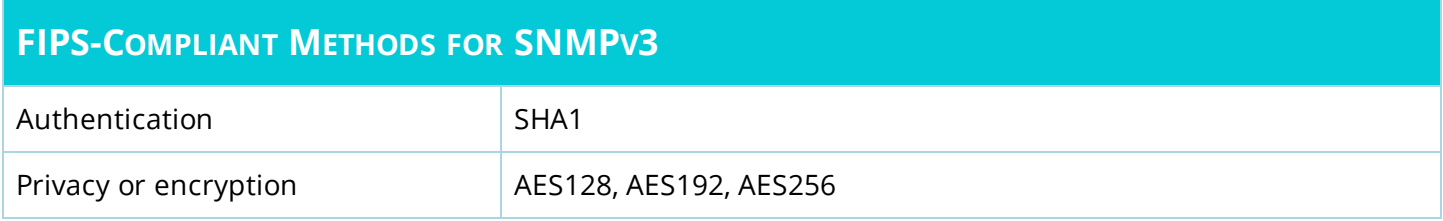

### <span id="page-39-0"></span>**Steps to take after installing your Orion Platform products**

SolarWinds provides the following resources to help you learn how to get started using SolarWinds products.

- [SolarWinds](https://support.solarwinds.com/Success_Center) Customer Success Center: provides documentation and Knowledge Base (KB) articles for all SolarWinds Orion Platform products.
- SolarWinds product documentation: Read the Getting Started Guide first to set up and get started using your SolarWinds products. See the Administrator Guide for detailed information about SolarWinds Orion Platform product features.
	- <sup>o</sup> DPA: [Getting](https://support.solarwinds.com/Success_Center/Database_Performance_Analyzer_(DPA)/DPA_Getting_Started_Guide) Started Guide | [Administrator](https://support.solarwinds.com/Success_Center/Database_Performance_Analyzer_(DPA)/DPA_Admin_Guide) Guide
	- <sup>o</sup> IPAM: [Getting](https://support.solarwinds.com/Success_Center/IP_Address_Manager_(IPAM)/IPAM_Getting_Started_Guide) Started Guide | [Administrator](https://support.solarwinds.com/Success_Center/IP_Address_Manager_(IPAM)/IPAM_Administrator_Guide) Guide
	- <sup>o</sup> NCM: [Getting](https://support.solarwinds.com/Success_Center/Network_Configuration_Manager_(NCM)/Network_Configuration_Manager_Getting_Started_Guide) Started Guide | [Administrator](https://support.solarwinds.com/Success_Center/Network_Configuration_Manager_(NCM)/NCM_Administrator_Guide) Guide
	- <sup>o</sup> NPM: [Getting](https://support.solarwinds.com/Success_Center/Network_Performance_Monitor_(NPM)/Network_Performance_Monitor_Getting_Started_Guide) Started Guide | [Administrator](https://support.solarwinds.com/Success_Center/Network_Performance_Monitor_(NPM)/NPM_Administrator_Guide) Guide
	- <sup>o</sup> NTA: [Getting](https://support.solarwinds.com/Success_Center/Netflow_Traffic_Analyzer_(NTA)/NetFlow_Traffic_Analyzer_Getting_Started_Guide) Started Guide | [Administrator](https://support.solarwinds.com/Success_Center/Netflow_Traffic_Analyzer_(NTA)/NTA_Administrator_Guide) Guide
	- <sup>o</sup> Patch Manager: [Getting](https://support.solarwinds.com/Success_Center/Patch_Manager/Patch_Manager_Getting_Started_Guide) Started Guide | [Administrator](https://support.solarwinds.com/Success_Center/Patch_Manager/Patch_Manager_Administrator_Guide) Guide
	- <sup>o</sup> SAM: [Getting](https://support.solarwinds.com/Success_Center/Server_Application_Monitor_(SAM)/Server_Application_Monitoring_Getting_Started_Guide) Started Guide | [Administrator](https://support.solarwinds.com/Success_Center/Server_Application_Monitor_(SAM)/SAM_Administrator_Guide) Guide
	- <sup>o</sup> SRM: [Getting](https://support.solarwinds.com/Success_Center/Storage_Resource_Monitor_(SRM)/SRM_Getting_Started_Guide) Started Guide | [Administrator](https://support.solarwinds.com/Success_Center/Storage_Resource_Monitor_(SRM)/SRM_Administrator_Guide) Guide
	- <sup>o</sup> UDT: [Getting](https://files.mtstatic.com/site_6077/9857/0?Expires=1495444551&Signature=p2Zsq3aEQWdnJMbIPL3cb~Lc923KrAAc2n18ASoQZ7XerM7JaLQc98HAJ6e8nepfrNKWqkLsfJA~kUXe4O~L6e-vz3BNdiTh0EtgCt2BAKuRY7bgzk2fif0DAv~Y77~g3WtU~eZfRayB6MR01v32h~TDFw8m6OF7EWWsKo3so8W84GYpV8ydcJbEbotTwm6z~5lnCf~wYyZiai1TB3Mngd4pj~pa4pHQKmlCx2qCbbr81B~ShveY4WGwuYCH5KloMClt5~Dyd-bSSSPFuATpYYtDzHFoYwE5h~bgAFU9n0q4mik7YlvxYXRzizCDWjYemcMpS85JXwAKTM-i2ZsrMVR7Z33s3CDtnRJWUCCvd2fBXC4NBL-Db2WzpRxZUuZ10lELMz3UcaqlZ8O4AlBySX9pQwFs5UFvaNGhs-3022jarSTdLUmZDMd5UU-26EJ5pk8QrxEeDzBtHn1TwOlu0SqqlqAqke~SjVXZRTAkpUfWzQP2HYrlSSsi-eNlqoeBVFCkZmi7Ooc6fer~NsXM~ID2Q1~cSBRwW6H45RdwmarkP3SNCSTJ4d4IrIrvFW0xbCk-fejDSSjQAkvkasepRxt~6ilyvm8QqlIwrlW-oG9FfuOqPzq0kDQqub9vFy4RcuxFfSnd~018vCmWwBhRDPWdxfrxXYIo7E~p07wFgJU_&Key-Pair-Id=APKAIX7ZMYEQ4P6XATFQ) Started Guide | [Administrator](https://support.solarwinds.com/Success_Center/User_Device_Tracker_(UDT)/UDT_Administrator_Guide) Guide
	- <sup>o</sup> VMAN: [Getting](https://support.solarwinds.com/Success_Center/Virtualization_Manager_(VMAN)/VMAN_Getting_Started_Guide) Started Guide | [Administrator](https://support.solarwinds.com/Success_Center/Virtualization_Manager_(VMAN)/VMAN_Administrator_Guide) Guide
	- <sup>o</sup> VNQM: [Getting](https://support.solarwinds.com/Success_Center/VoIP_Network_Quality_Manager_(VNQM)/VNQM_Getting_Started_Guide) Started Guide | [Administrator](https://support.solarwinds.com/Success_Center/VoIP_Network_Quality_Manager_(VNQM)/VNQM_Administrator_Guide) Guide
	- <sup>o</sup> WPM: [Administrator](https://support.solarwinds.com/Success_Center/Web_Performance_Monitor_(WPM)/Web_Performance_Monitor_Administrator_Guide) Guide
- [SolarWinds](https://thwack.solarwinds.com/welcome) THWACK: interact with SolarWinds pros who provide answers to your questions and share lessons learned.